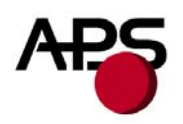

# **CP 290 MRS CP 324 MRS CP 424 MRS**

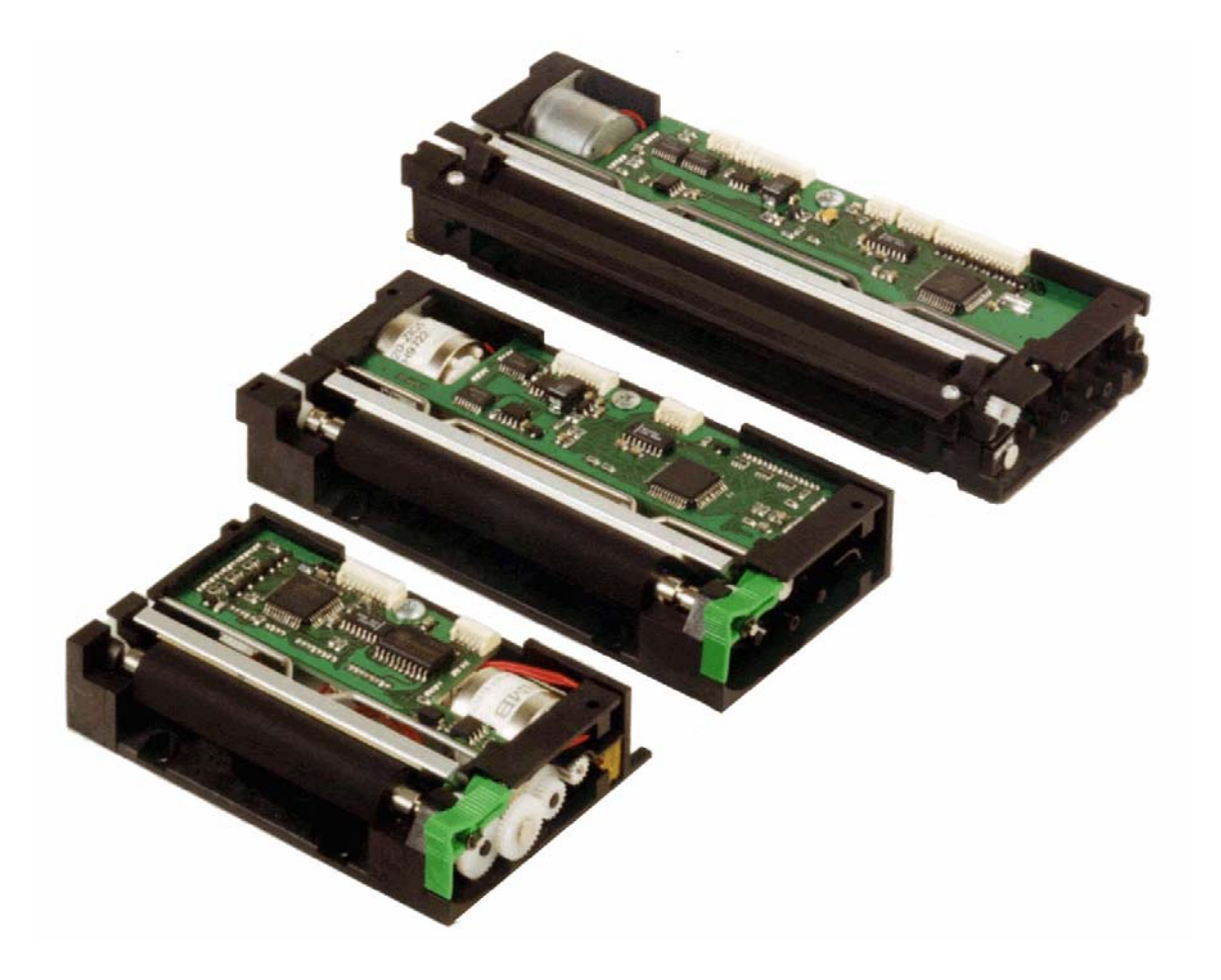

<span id="page-1-0"></span>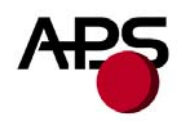

# 1. TABLE OF CONTENTS

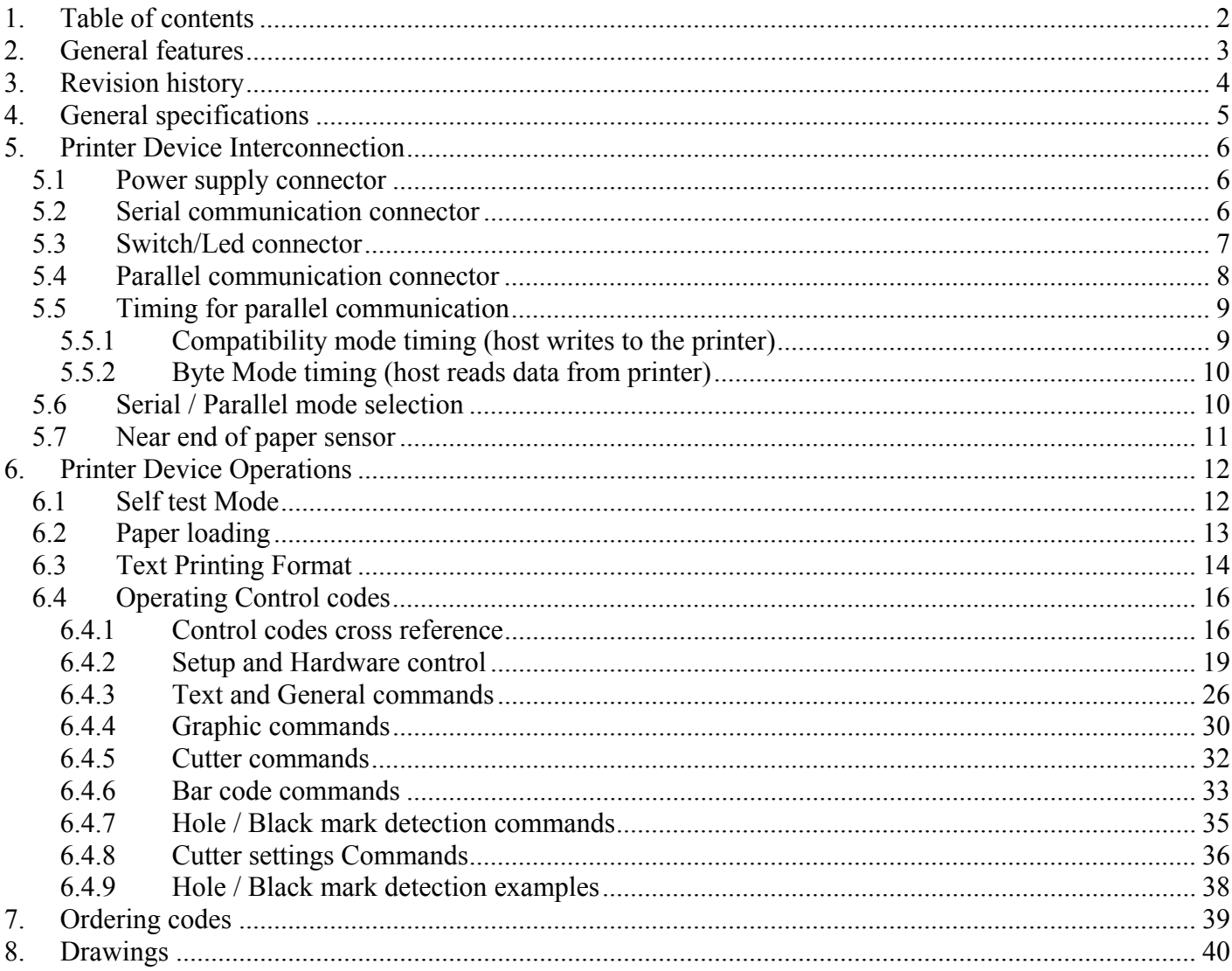

# http://www.aps-printers.com/

This manual provides complete information about A.P.S CP290MRS, CP324MRS and CP424MRS printers.

A.P.S reserves the right to make changes without notice to the product to improve reliability, function or design. A.P.S does not assume any liability arising out of the application or use of the product or circuit described herein.

<span id="page-2-0"></span>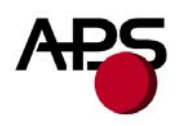

# **2. GENERAL FEATURES**

The CP290MRS, CP324MRS and CP424MRS are the world's first 2 inch, 3 inch and 4 inch, 24Volts thermal printer mechanisms with an integrated control board using serial and parallel communications. The height of the mechanisms plus board is less than 27 mm, which makes them the most compact 2 inch, 3 inch and 4 inch, 24Volts thermal line printing solution available today.

- Power supply voltage ranges from 18V to 27V
- **Ultra-compact printers**
	- *CP290MRS* Total size W91 x H20 x D55 *CP324MRS* Total size W121 x H20 x D55
	- *CP424MRS* Total size W156 x H27 x D55
	-
	- No wire or connector exiting this volume
- **Software programmable consumption**  Dynamic division, and high speed (up to 90mm/s)
- **Full control over printing quality/speed**  Speed clamping via control code
- **External pluggable switches and LED for easy integration**
- **Fully hot plug printers**
- **2 Communication ports**  RS232 (speed up to 115 200 Bds)
- **Centronics** ■ Three internal fonts
	- Easy font update
- **Powerful Text Printing Modes**  Horizontal 180 degree Double and Quadruple width and height printing
- Inverse video **Powerful Graphic Modes**  Variable width and offset
	- Double width and height
- Hole / Mark Detection
- Cutter driving

Guillotine cutter type

- 10 Barcodes Normal and 90 degrees
- **Supports reflective and transmissive optocouplers**
- **Single sheet introduction/ejection support** 
	- Pause between detection of paper and printer beginning to load
- **Printing parameters saved in flash are recovered at next power-up**  One simple command saves all important parameters
- **Optional near end of paper optosensor**
- **Windows drivers available**
- **Easy firmware upgrades**

<span id="page-3-0"></span>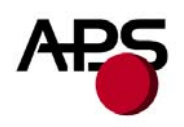

# **3. REVISION HISTORY**

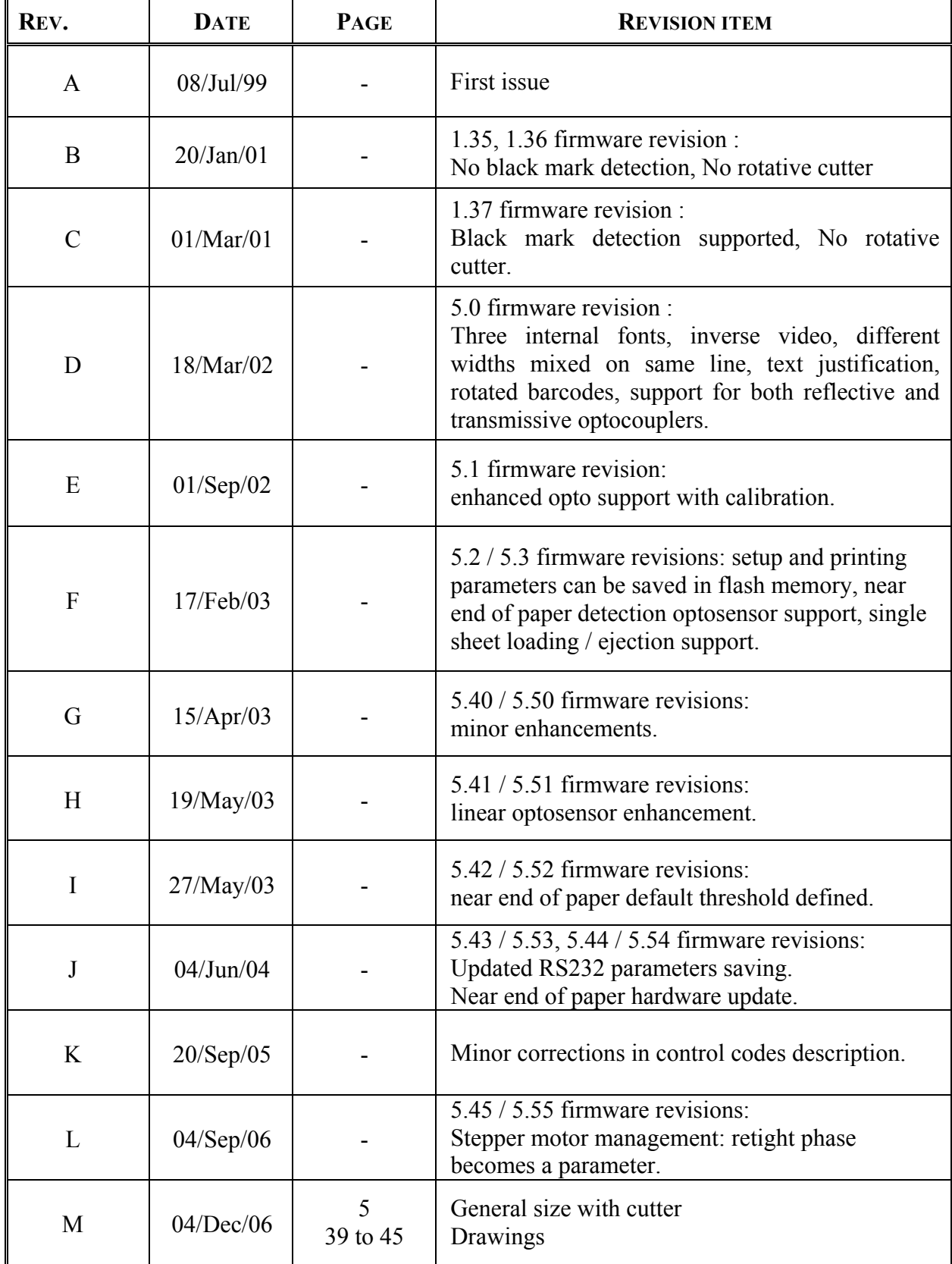

<span id="page-4-0"></span>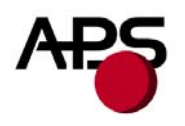

# **4. GENERAL SPECIFICATIONS**

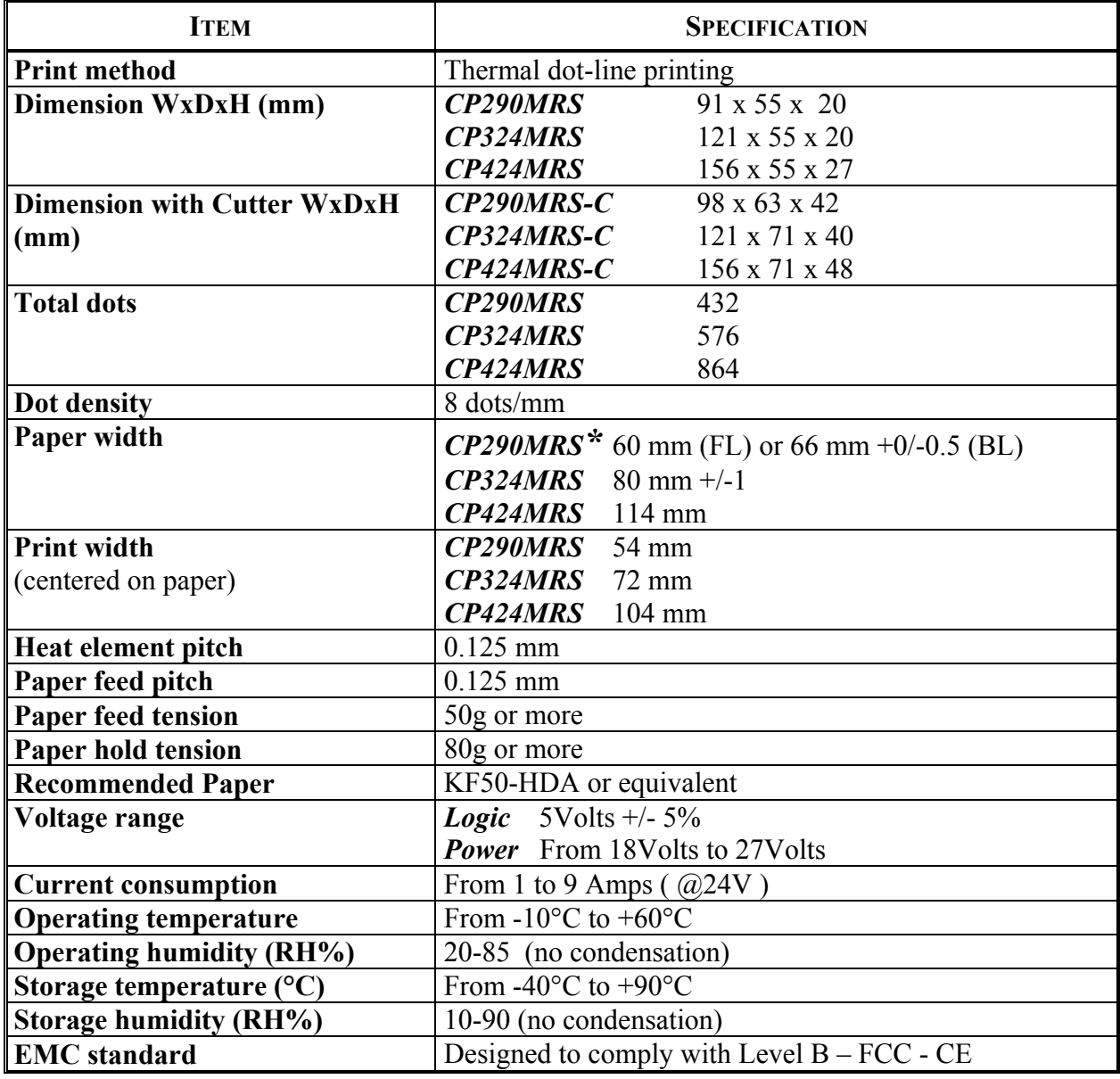

\* FL = Front loading

 $BL = Bottom loading$ 

<span id="page-5-0"></span>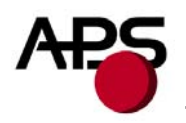

# **5. PRINTER DEVICE INTERCONNECTION**

Please refer to the drawing attached to back of this specification for connect or positions.

These printers are fully hot plug: any connector hereafter can be connected or disconnected without damaging the printer.

# **5.1 Power supply connector**

**Connector J1**: MOLEX, 53048 Series 9 contacts. Female 51021 Series contacts 50079/50058.

Power supply (V bat) is from 18V to 27V DC. No power up sequence is required between the 5Volts and the 24Volts.

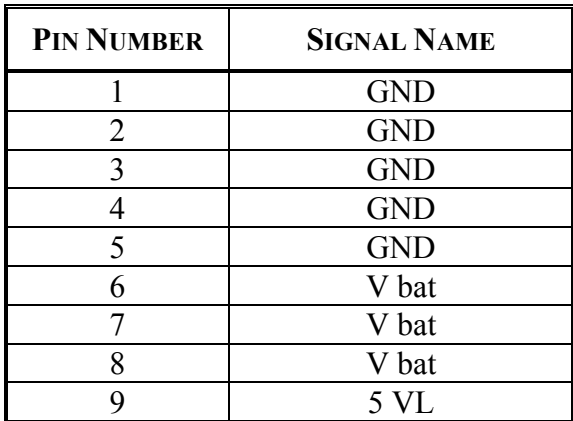

# **IMPORTANT NOTE**:

Wires AWG28 must be used in order to avoid current losses

# **5.2 Serial communication connector**

**Connector J2**: MOLEX, 53048 Series 5 contacts. Female 51021 Series contacts 50079/50058.

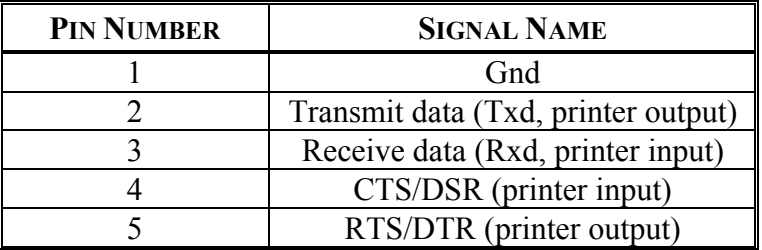

<span id="page-6-0"></span>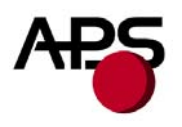

# **5.3 Switch/Led connector**

**Connector J3**: MOLEX, 53048 Series 4 contacts. Female 51021 Series contacts 50079/50058.

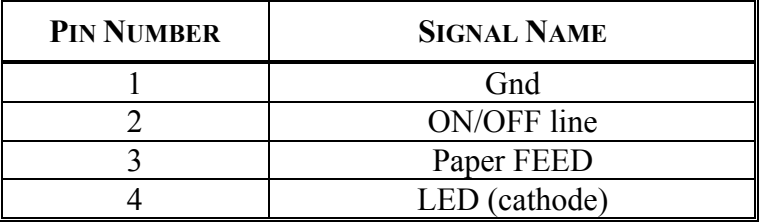

This connector allows you to design an external paper feed button, on-line off-line button, and status LED. External circuitry is as follows:

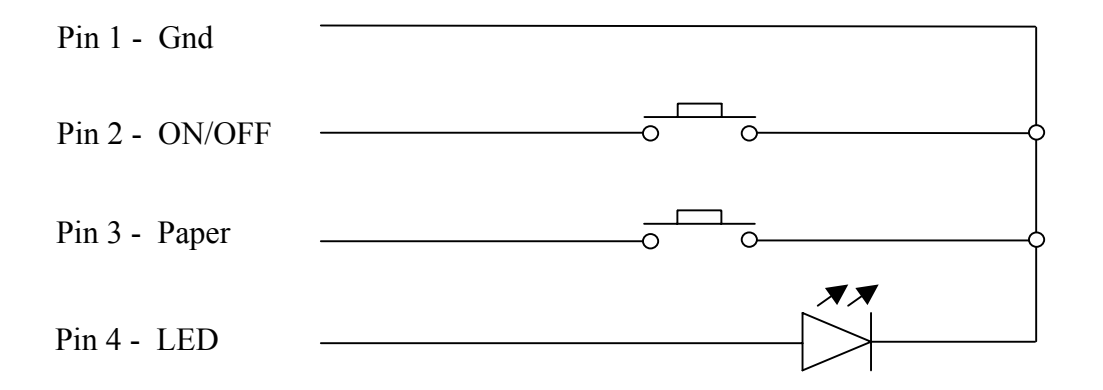

(\*) A serial resistor (470 Ohms) is on the printer, setting the LED current at about 7 mA.

The Switches and LED functions are defined in the following table:

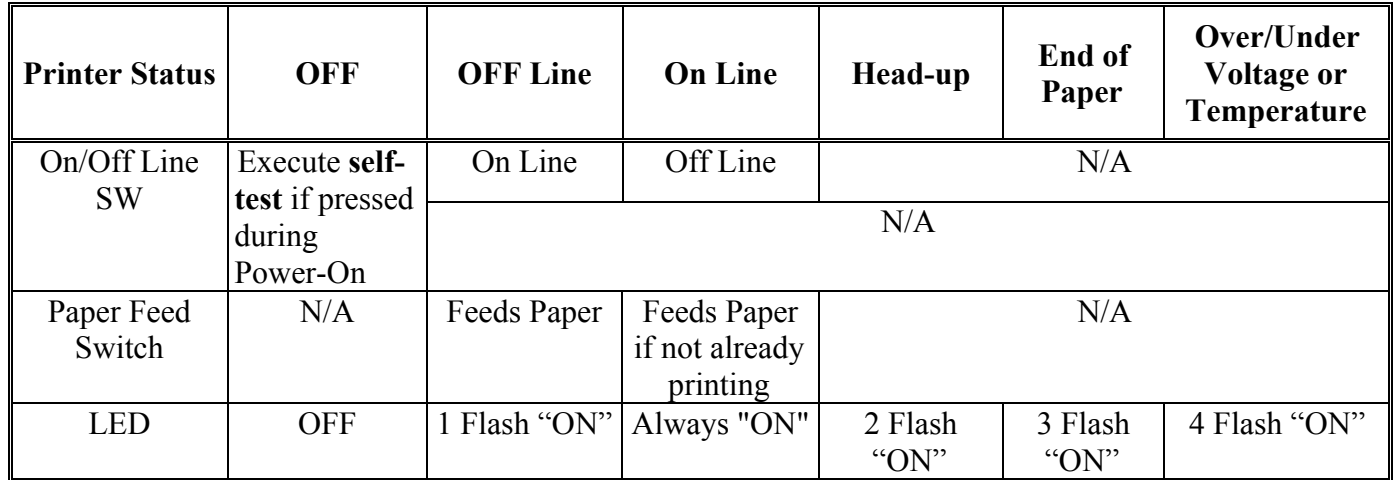

<span id="page-7-0"></span>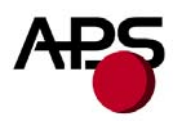

# **5.4 Parallel communication connector**

**Connector J4**: MOLEX, 53048 Series 15 contacts. Female 51021 Series contacts 50079/50058.

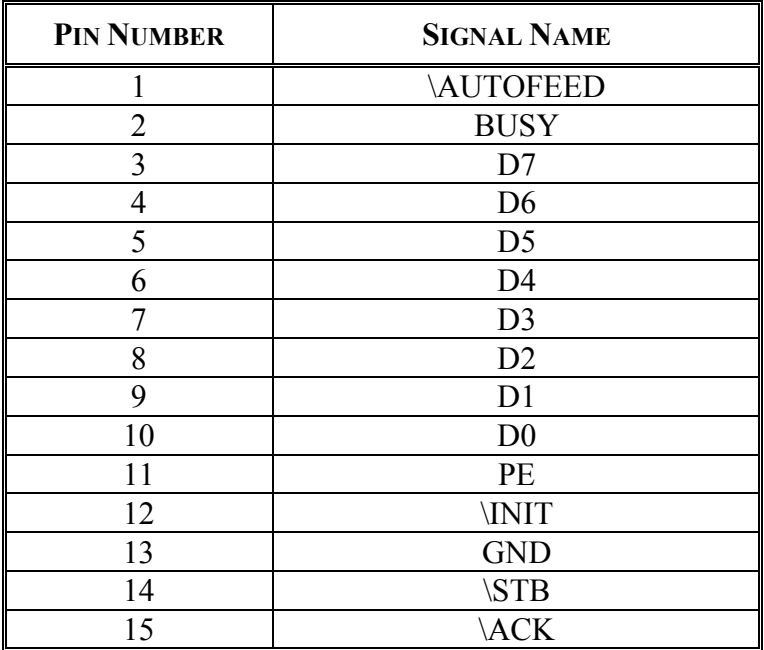

Note: When the printer is not powered, all lines of the parallel port are driven to ground through 220 Ohms except \INIT. In order to keep the power consumption on these lines as low as possible, it is recommended to keep all these lines to a logic 0, and keep \INIT to a logic one. In any case, when the printer is not powered and the parallel port is connected, \INIT must be left to one, to ensure a proper printer initialization at power up.

<span id="page-8-0"></span>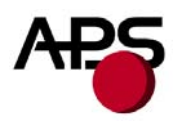

# **5.5 Timing for parallel communication**

The communication protocol is Centronics compatible, and has the ability to handle the "Compatibility Mode" (Write from the Host to the Printer), and also the "Byte Mode", for the host to read internal data from the printer. The "Byte Mode" is used to receive printer status back from the printer.

# *5.5.1 Compatibility mode timing (host writes to the printer)*

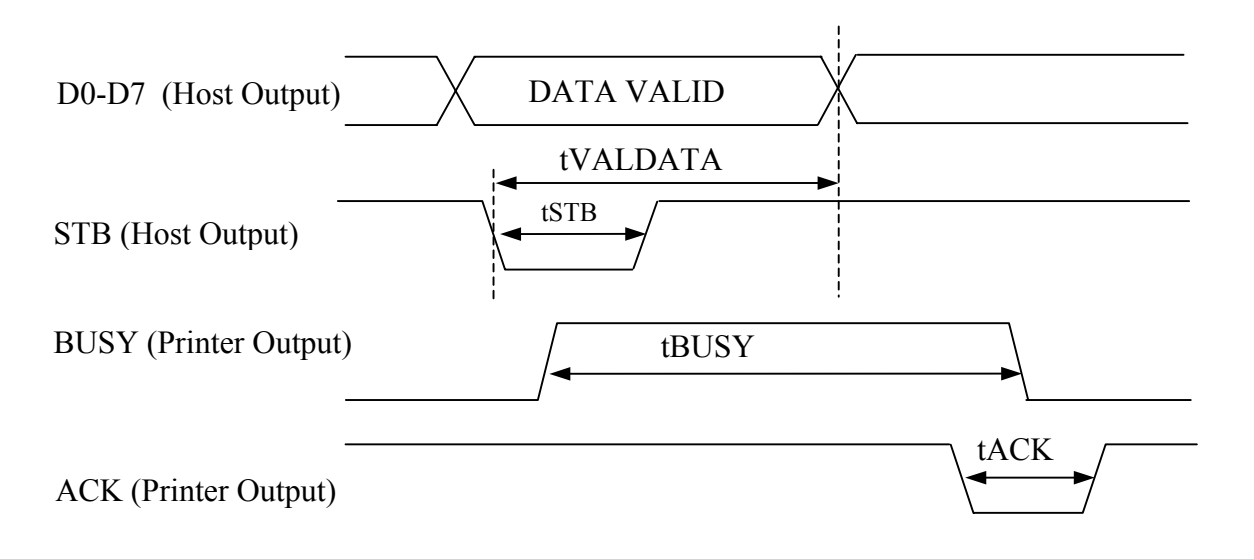

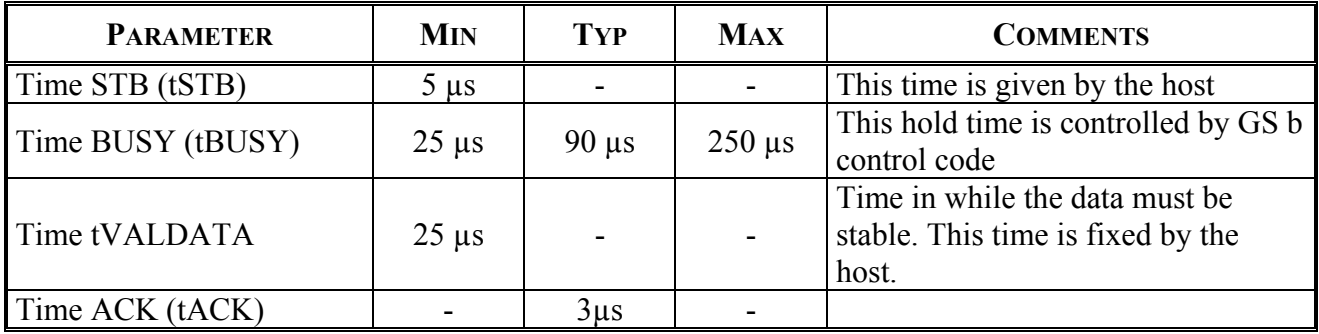

# **IMPORTANT NOTE**:

The data (D0-D7) must be stable for tVALDATA. If not, please contact APS for additional cabling.

<span id="page-9-0"></span>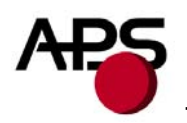

# *5.5.2 Byte Mode timing (host reads data from printer)*

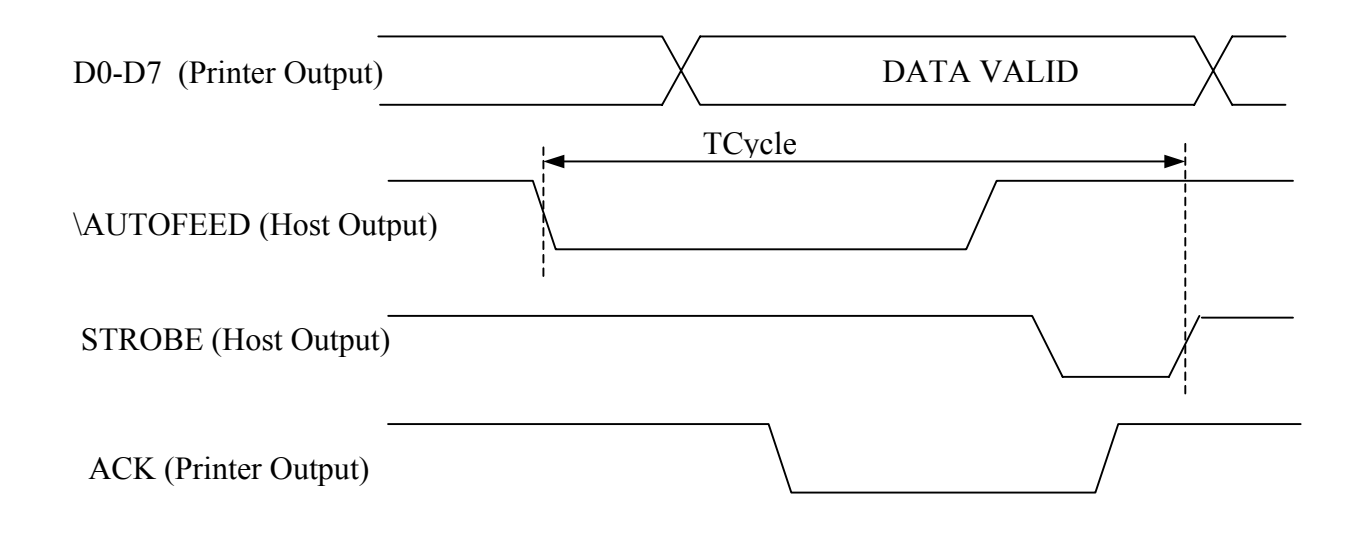

In this mode, the data transfer controlled is given by the host, but tCycle must not exceed 0.5 seconds

# **5.6 Serial / Parallel mode selection**

Serial or Parallel mode will be chosen via software automatically after the first character is received. At powerup, both serial and parallel communications are active. If the first character is received on the serial port, the communication will be serial, and vice versa for parallel. This first character will be interpreted like any other incoming byte into the printer.

<span id="page-10-0"></span>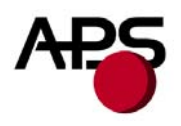

# **5.7 Near end of paper sensor**

It is possible to add a near end of paper detection feature to all printers. The near end of paper is an extension available on the parallel communication connector. The usage of this extension disables the parallel communication feature.

This extension is available for purchase from A.P.S as a small board with mounting holes and a four point connector. See photo below.

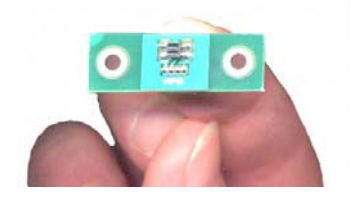

The actual size can be seen on the photo. The dark rectangle is the optosensor. The connector and passive components are on the other side for easier mounting.

It uses a reflective optosensor placed near the end of the paper roll, and will preventively detect the fact that the roll will soon have to be changed.

A cable with the corresponding 4 points on one end and 15 points on the other will connect to appropriate signals on the parallel port. A loopback on the 15 points side will allow the firmware to detect the presence of the extension and configure the required pins correctly for operation of the optosensor. See cabling and optosensor board schematics below.

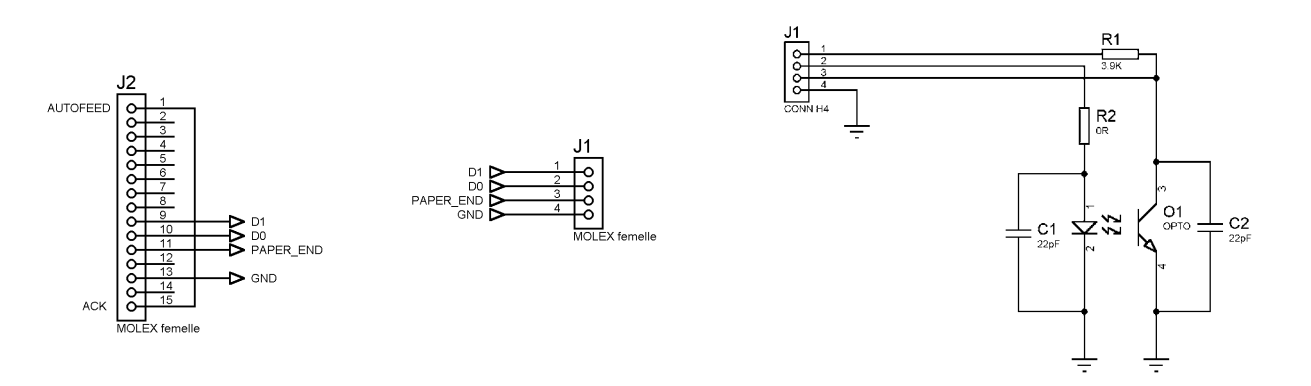

When this feature is used, the parallel port functionnality is disabled. Due to variations in optosensor specifications, and different mounting positions, it will generally be necessary to perform a calibration procedure. This is very straightforward, as the firmware has a command that will automatically perform a reflection measurement, determine an appropriate threshold, and permanently store it in the flash memory of the microcontroller. This is normally done only once in production. The application software can query for the near end of paper status, and the firmware will respond with a single yes/no answer.

Please refer to the "Near end of paper" control codes ("ESC n" commands set) in section 6.4.2 for more information.

<span id="page-11-0"></span>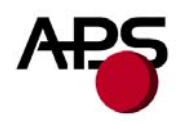

# **6. PRINTER DEVICE OPERATIONS**

# **6.1 Self test Mode**

This mode is done by the combination of the 2 external switches (see section 5.3). It prints the printer type, the revision of the printer firmware, the serial port settings, all internal character sets, and product code.

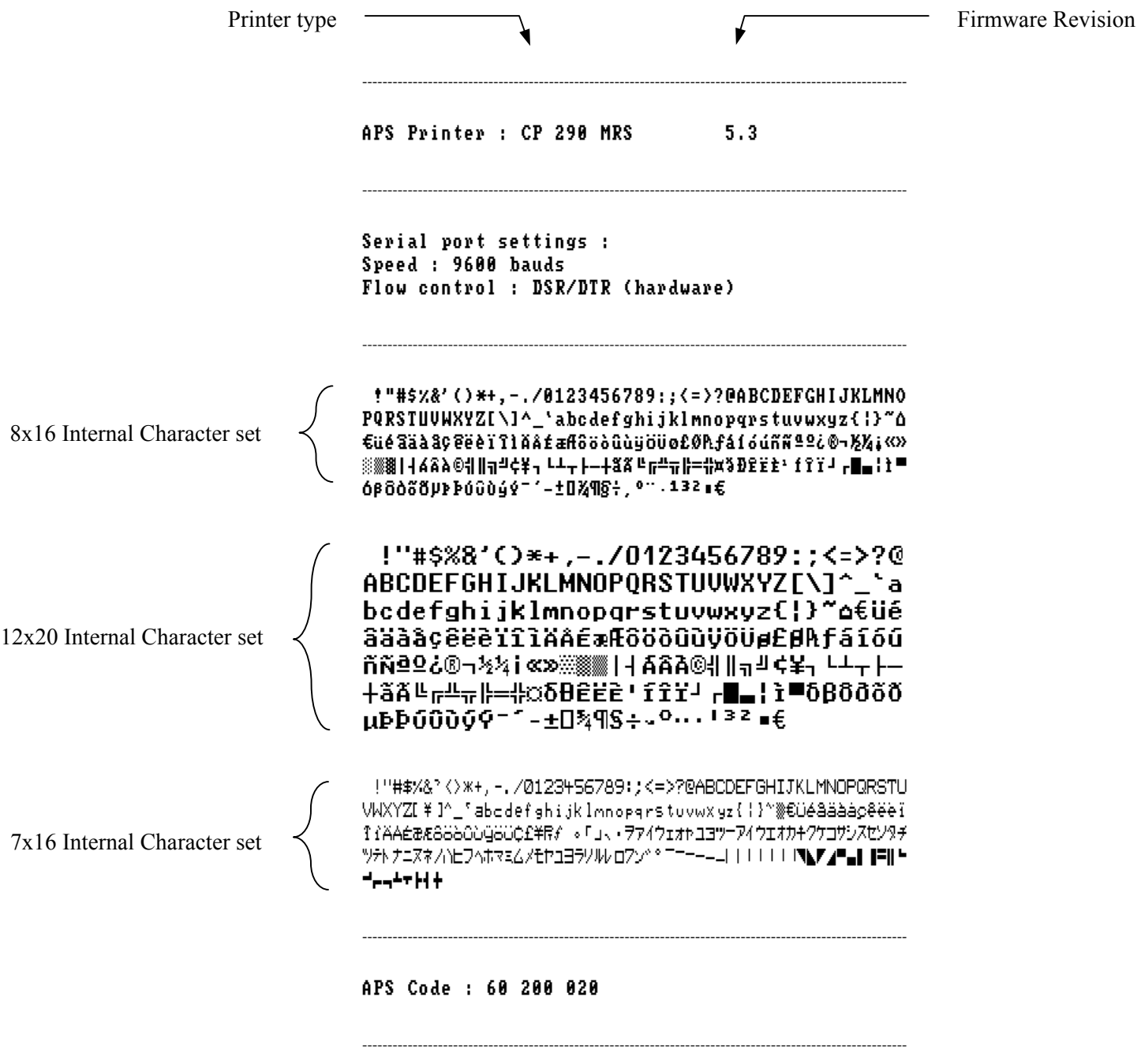

<span id="page-12-0"></span>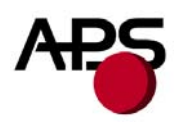

# **6.2 Paper loading**

Paper loading can be achieved by two different methods:

- **Automatic paper loading**: With the green head-up lever in the down position, insert the paper inside the printer, and then the roller will automatically feed the paper for about 40 mm. If the printer has a cutter, the cutter will cut the paper after the loading. The printer is then ready to print. This function can be achieved only if power supply is more than 18 volts. In mark detection mode, the paper is fed forward to the TOF position.
- **Manual paper loading**: Put the green head-up lever in the up position. Manually feed the paper into the printer until it exits between the thermal head and the roller. Turn the green lever to the head-down position. Now the printer is ready to print.

<span id="page-13-0"></span>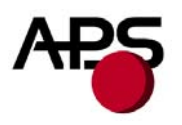

# **6.3 Text Printing Format**

The controller board has three resident sets of 224 characters : 8x16, 12x20, and 7x16.

The 8x16 and 12x10 fonts include the *Euro currency symbol (Position 128, 80h)*.

12 characters are selectable from the international character set : refer to ESC "R" command for more information.

All character bitmaps will be shown with their hexadecimal code (row being the most significant nibble, and column the least significant nibble). Example : ascii code for 'A' is 41 hex (or 65 decimal).

• **8x16 Character set**: Character size is 9 pixels (8 "active dots" plus one inter-character) x 20 pixels (16 "active" dots plus 4 interlines including underline), or 1.125mm x 2.5mm.

With double and quadruple height and width, maximum character size can go up to 4.5mm width x 10mm height.

Horizontal character spacing and line spacing may be adjusted via the software. Character per line is up to 64 in standard text, 32 in double width, and 16 in quadruple width.

> 0123456789ABCDEF 2 ! " # \$ % & ' ( ) \* + , - , / 3  $0 1 2 3 4 5 6 7 8 9 :$ ;  $\langle 2 \rangle$ ? **@ A B C D E F G H I J K L M N O** 4 PQRSTUUWXYZI\J^\_ 5 6 'abc de f g h i j k l m n o 7 p q p s t u v w x y z { | } " △ 8 tué a a a a c e e e r r r r a a 9 f a ff 6 6 6 6 6 6 6 6 6 6 6 7 f á í ó ú ñ ñ ª º ¿ @ ¬ ½ ½ ¿ « » A B ※ ※ 88 1 4 6 8 A © 1 1 1 1 <sup>4</sup> ¢ ¥ <sub>1</sub> ¢  $\texttt{W} \texttt{W} \texttt{$ D E  $-$  ± 0  $X$  M  $S$   $+$  ,  $0$   $1$   $1$  3  $2$   $+$   $6$ F

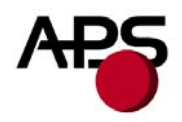

• **12x20 Character set**: Character size is 13 pixels (12 "active dots" plus one inter-character) x 24 pixels (20 "active" dots plus 4 interlines including underline), or 1.625 mm x 3 mm.

With double and quadruple height and width, maximum character size can go up to 6.5mm width x 12mm height.

Horizontal character spacing and line spacing may be adjusted via the software. Character per line is up to 44 in standard text, 22 in double width, and 11 in quadruple width.

0123456789ABCDEF

 $\overline{z}$  $"$  # \$ % & ' ( )  $*$  +  $\overline{3}$ 23456789:;  $\zeta$  =  $>$ ?  $0<sub>1</sub>$  $\overline{a}$ **@ A B C D E F G H I J K L M N 0** 5 P Q R S T U U W X Y  $Z \Gamma \setminus$ -1  $\overline{6}$ abcdefghijklm  $\mathbf{D}$  $\Omega$  $\overline{7}$  $z \in$  $\pm$ parstuvw Τ.  $X, V$ ۵ 8 € ü é â ä à å ¢ ê ë è ï î ì Ä Å 9 É æ Æ ô ö ò û ù v ö v ø £ Ø A f  $\mathbf{\hat{A}}$  $\propto$   $\infty$ B . . . C *SBEEE' fffi*  $\mathbf{D}$  $\mathbf{r}$  **E**  $\mathbf{r}$  **F** Ì. **δ β δ δ δ δ μ Þ Þ ύ ΰ ὺ ύ Ý Υ** E  $\pm$   $0$   $\frac{1}{3}$   $\frac{1}{9}$   $\frac{2}{5}$   $\frac{1}{7}$   $\frac{3}{9}$   $\frac{2}{1}$   $\frac{3}{1}$   $\frac{2}{3}$ F  $\blacksquare$ 

• **7x16 Character set** : Character size is 8 pixels (7 "active dots" plus one intercharacter) x 20 pixels (16 "active" dots plus 4 interlines including underline), 1 mm by 2,5mm.

With double and quadruple height and width, maximum character size can go up to 4 mm width by 10mm height.

Horizontal character spacing and line spacing may be adjusted via the software. Character per line is up to 48 in standard text, 24 in double width, and 12 in quadruple width. This font includes the Katakana characters set.

> 0123456789ABCDEF 2 ! !! # \$ % & ? 〈 〉 ※ + , - , / 3 0123456789;;<=>?  $\ddot{}$ **@ABCDEFGHIJKLMNO**  $\mathsf S$ PQRSTUVWXYZ[ \ ] ^ 6 <sup>\*</sup> a b c d e f g h i j k l m n o 7 Parstuvwxyz{|}<sup>\*</sup> 8 CU é a a a a c e e e i 1 i A A 9.  $E$   $E$   $E$   $S$   $S$   $S$   $O$   $U$   $Q$   $S$   $U$   $C$   $E$   $*$   $F$   $*$  $\overline{A}$  $\begin{smallmatrix} \circ & \Gamma & \bot & \prec & \bullet & \mathcal{P} & \mathcal{P} & \mathcal{A} & \mathcal{P} & \mathcal{I} & \mathcal{I} & \mathcal{P} & \mathcal{P} & \mathcal{P} \end{smallmatrix}$ B - アイウェオカキクケコサシスセソ C タ チ ツ テ ト ナ ニ ヌ ネ ノ ハ ヒ フ ヘ ホ マ D ミムメモヤ ユヨラソルレロフン \*^\* E  $- - - - + + + + + + + + + +$ F **A " = | | = | + + + + + + + + +**

<span id="page-15-0"></span>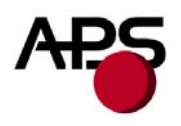

# **6.4 Operating Control codes**

Control codes are non-printable characters or sequences of characters that control the operation of the printer. Within the following description, a control code causes the printer to interpret the following byte as part of a command and not as a printable character.

#### *6.4.1 Control codes cross reference*

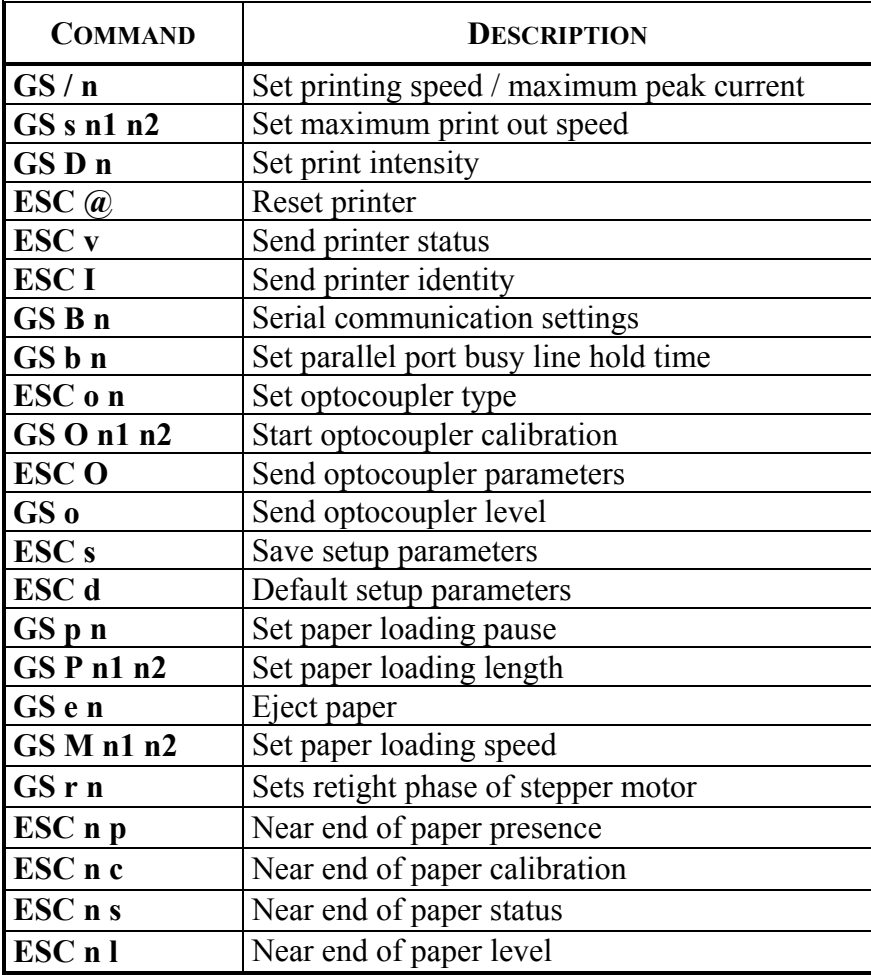

# *Setup and Hardware control*

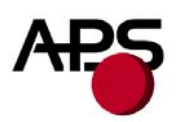

# *Text and General commands*

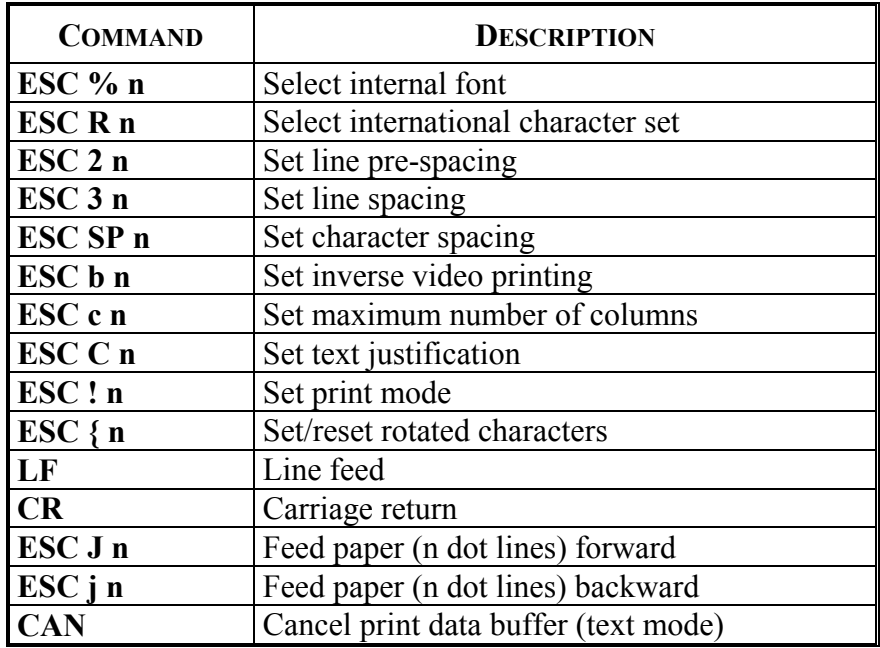

# *Graphics commands*

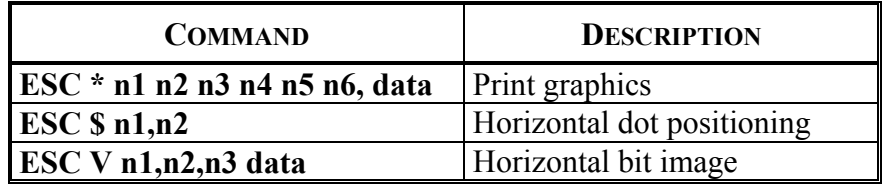

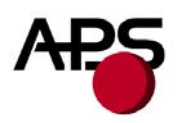

# *Cutter commands*

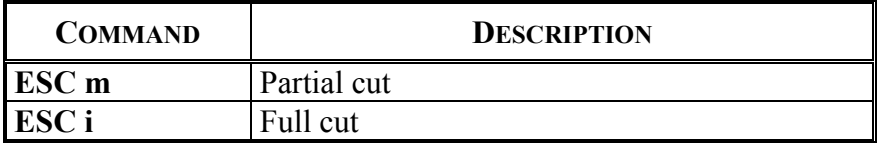

# *Bar code commands*

| <b>COMMAND</b>                          | <b>DESCRIPTION</b>        |
|-----------------------------------------|---------------------------|
| <b>GS k n [Start] <data> NUL</data></b> | Print bar code            |
| GS h n                                  | Barcode height            |
| GS w n                                  | Barcode magnification     |
| GSH <sub>n</sub>                        | Text position in barcode  |
| GSR <sub>n</sub>                        | Set/reset rotated barcode |

*Hole and black mark detection commands* 

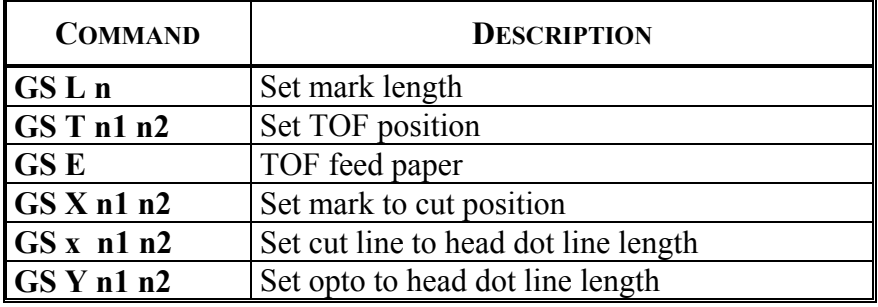

<span id="page-18-0"></span>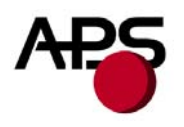

# *6.4.2 Setup and Hardware control*

#### **GS / n**

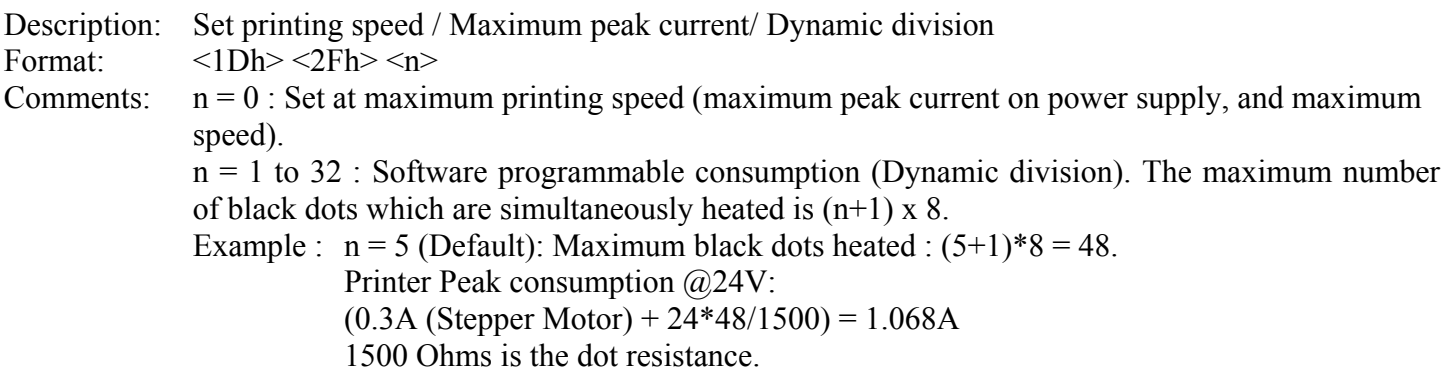

#### **GS s n1 n2**

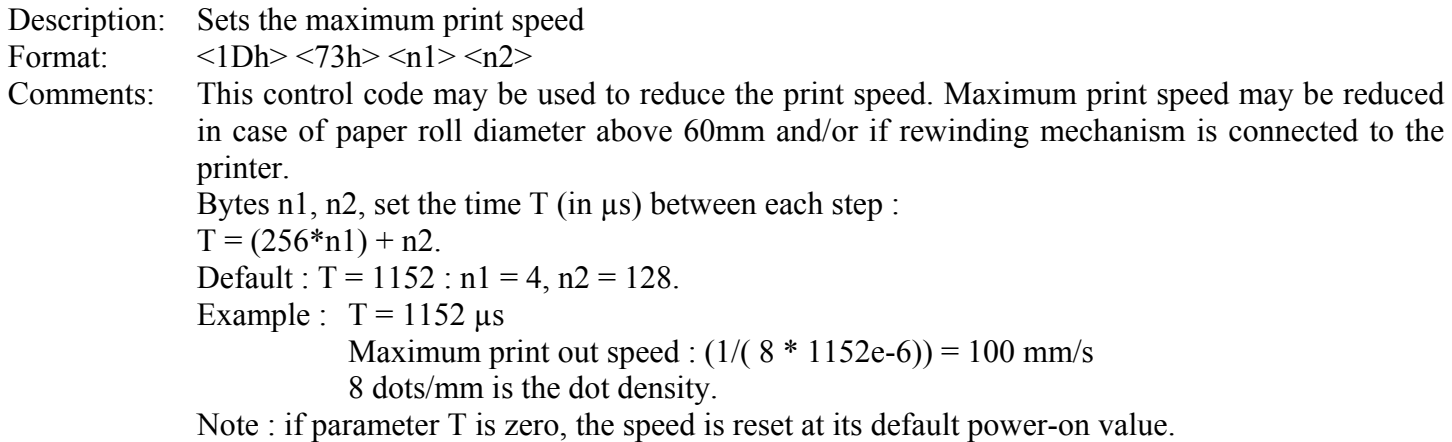

<u> 1980 - Johann Barn, mars ar breithinn ar breithinn ar breithinn ar breithinn ar breithinn ar breithinn ar br</u>

#### **GS D n**

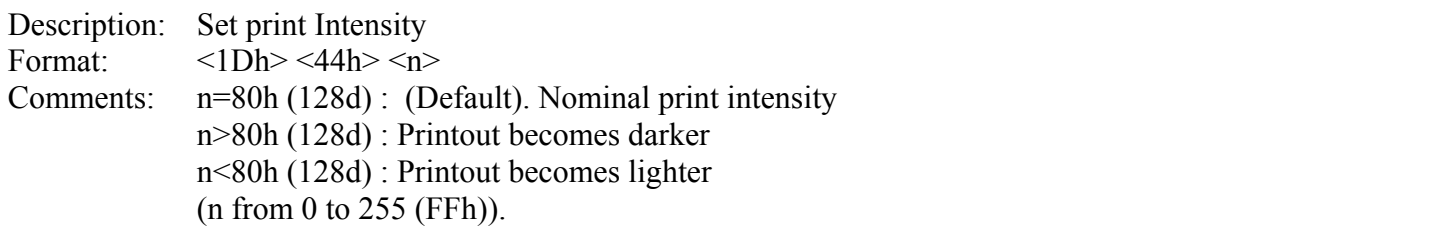

#### **ESC @**

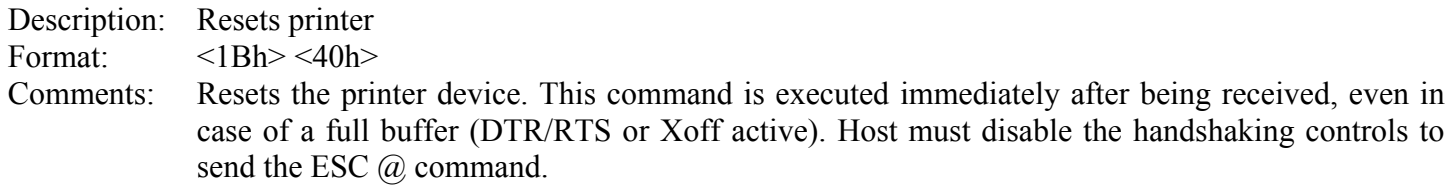

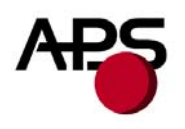

# **ESC v**

Description: Send printer status Format:  $\langle 1Bh \rangle \langle 76h \rangle$ 

Comments: The printer returns a single byte that reflects the status of the printer in accordance with the following table:

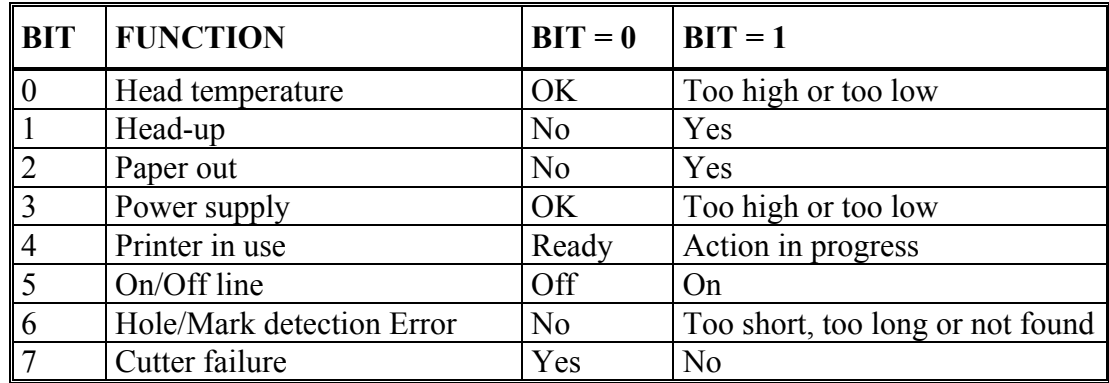

This command is executed immediately after being received, even in case of a full buffer (DTR/RTS, Xoff or Busy active). Host must disable the handshaking controls to send the ESC v command.

When using the parallel port, PE signal is continuously updated by the software. To read the status byte, use the Byte Mode (Parallel communication) as described in section 5.5.2, after having sent the ESC v command.

# **ESC I**

Description: Send printer identity Format:  $\langle 1Bh \rangle \langle 49h \rangle$ Comments: The printer returns a string ended by zero (00h) that reflects the printer identity. The string is formed by the concatenation of print mechanism name and firmware revision, like the following example:

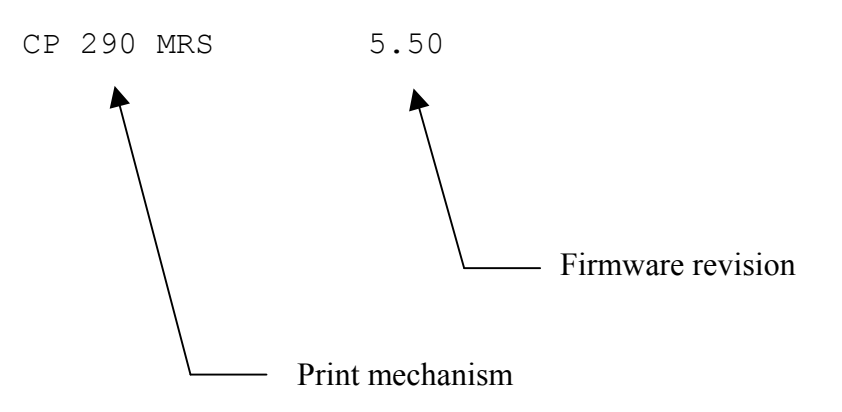

Note : The string always has a fixed format, that is : the print mechanism name padded to 16 bytes, a space, then 5 bytes for the firmware revision (the dot being in the middle), ended with zero.

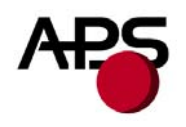

#### **GS B n**

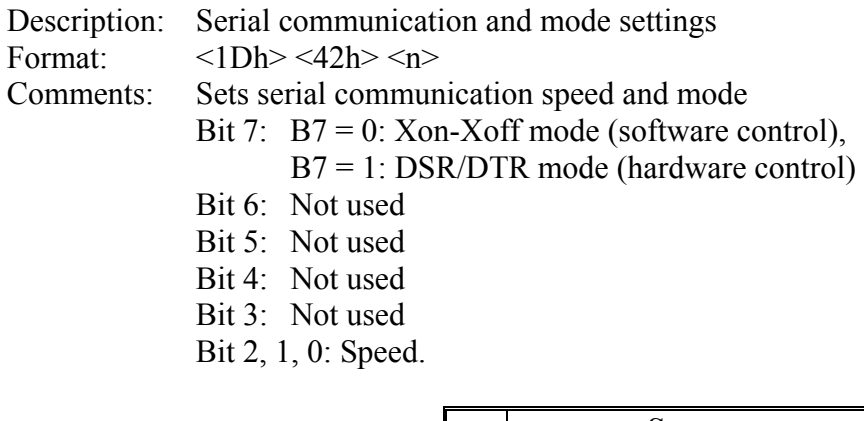

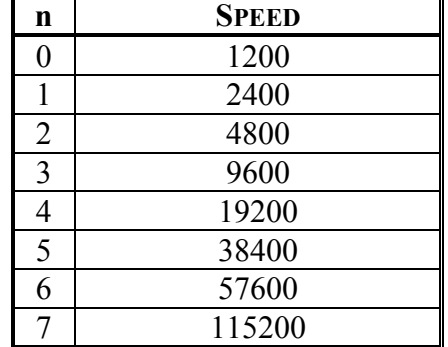

(Default n = 83h : DSR/DTR; Normal mode, 1 Stopbit, 9600 Bds, No Parity)

#### **GS b n**

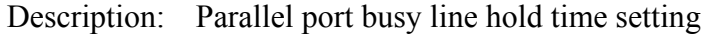

Format:  $\langle 1Dh \rangle \langle 62h \rangle \langle n \rangle$ 

Comments: Sets the minimum tBUSY hold time on the parallel busy line. See "Compatibility mode timing" (refer to section 5.5.1) for an example of the waveform.

> The 'n' value may be changed to avoid erratic character reception from the host's automatic character repeat feature. This command repeats sending the latest byte sent when the printer hold time tBUSY is too short (from 20µs to 100µs depending on the host's parallel port firmware). To avoid the repeating, the minimum time of tBUSY must be increased. Please note that increasing the tBUSY hold time will reduce the communication speed.

> If the host firmware correctly controls the timing per the waveforms given in "Compatibility mode timing" (see section 5.5.1) and has no automatic repeat feature, n can equal 0, thereby minimizing time of tBUSY (around 25µs) and maximizing communication speed.

By default  $n = 50$  which gives 80 $\mu$ s for the minimum duration of tBUSY. The time is given by the formula:  $(n * 1\mu s) + 30\mu s$ . (n from 00h to FFh).

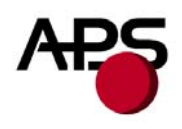

#### **ESC o n**

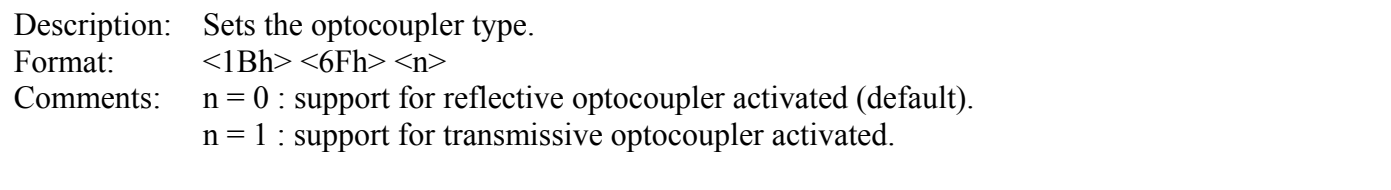

If the default optocoupler is replaced by the user, the distance between the opto and the printing line can be adusted by a control code – see "Hole / Black mark detection commands" section.

#### **GS O n1 n2**

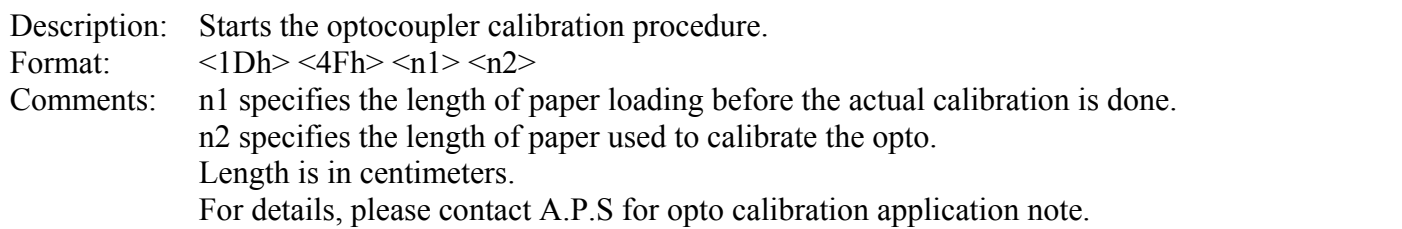

#### **ESC O**

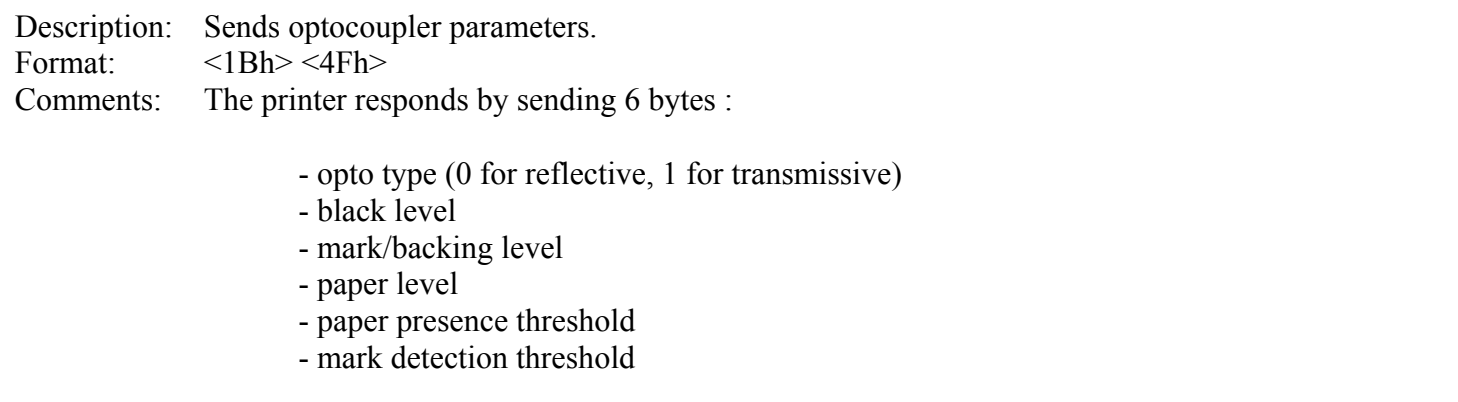

All these parameters are determined automatically by the opto calibration procedure and should provide correct operation for most applications. This command is intended for test purposes.

#### **GS o**

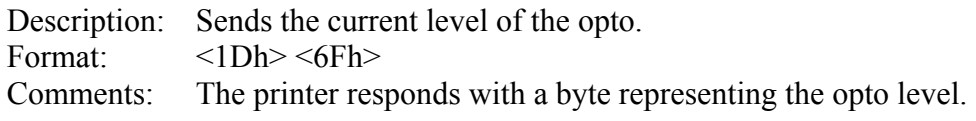

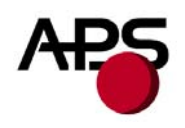

# **ESC s**

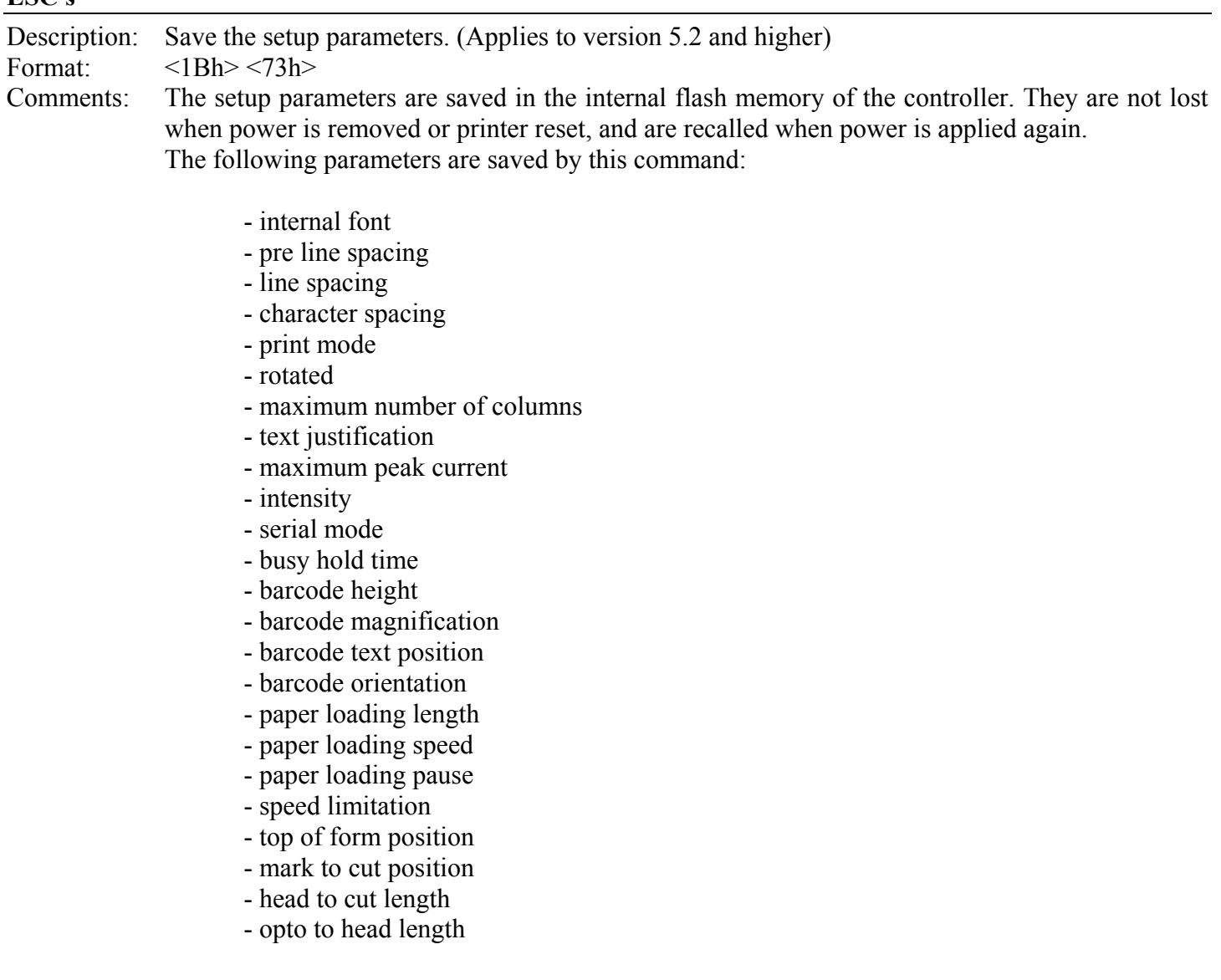

# **ESC d**

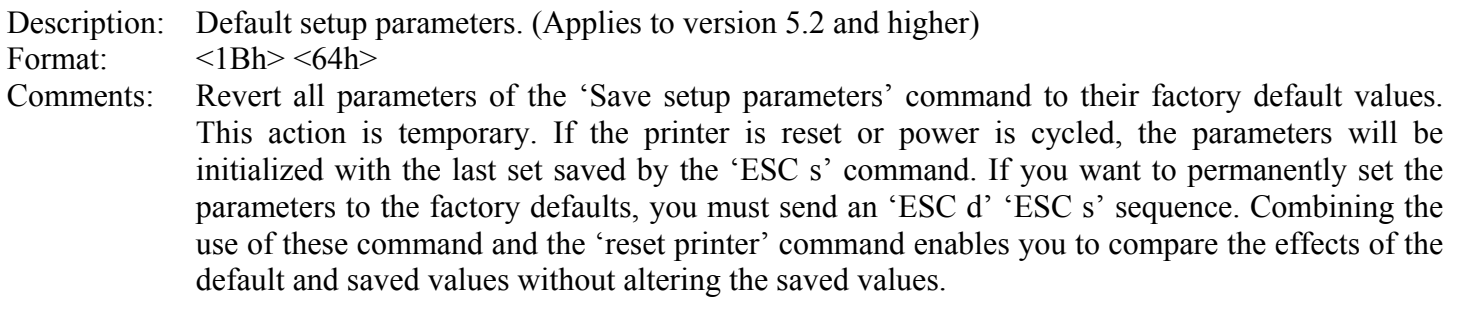

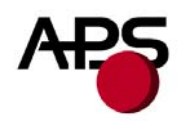

#### **GS p n**

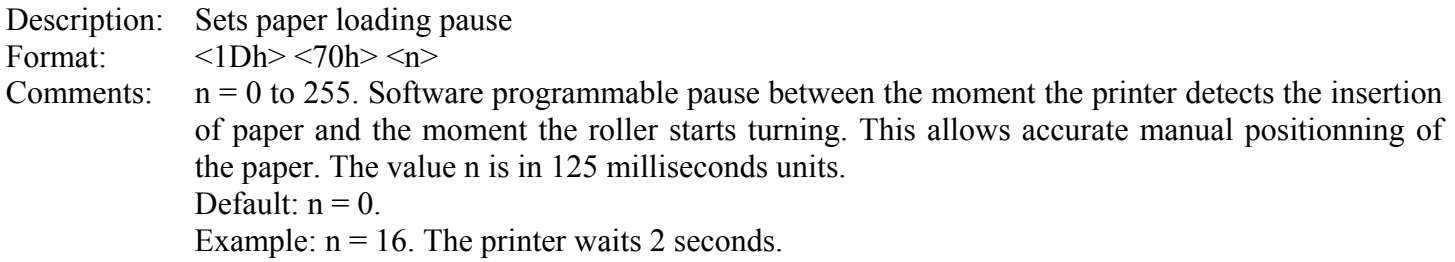

# **GS P n1 n2**

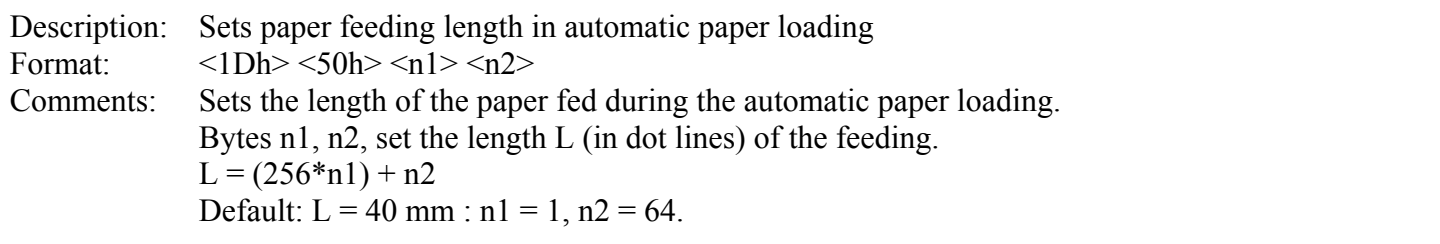

# **GS e n**

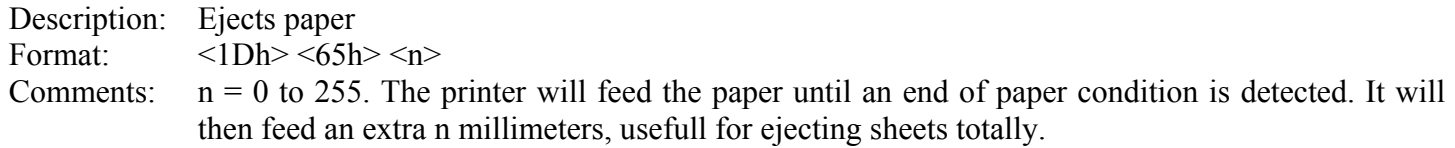

# **GS M n1 n2**

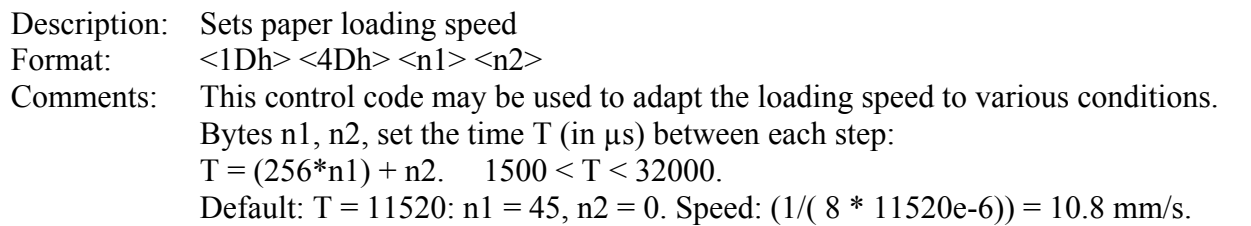

# **GS r n**

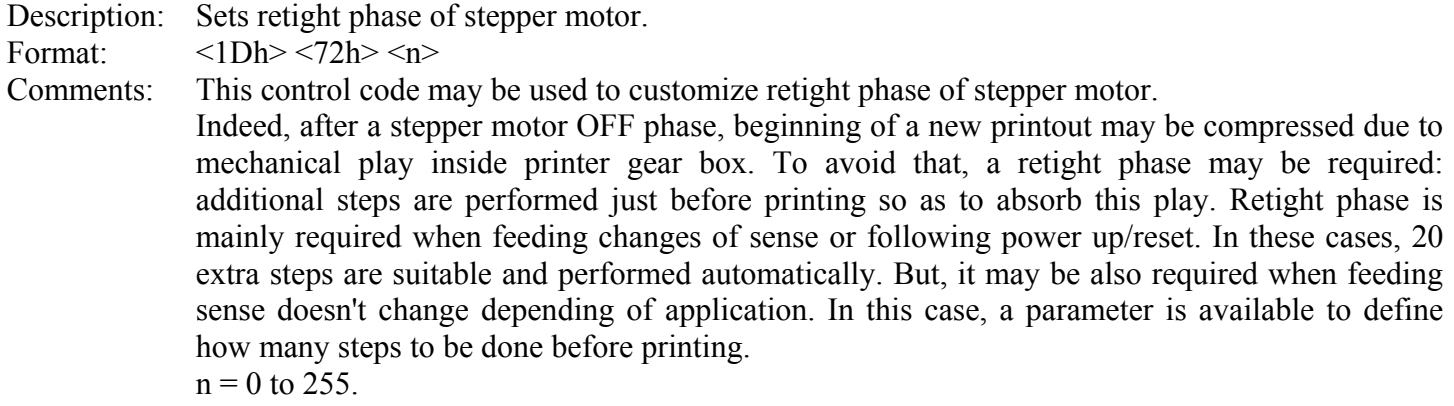

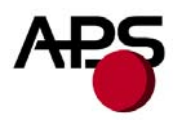

 $n = 0$  indicates that no retight phase is required. Otherwise, n indicates number of extra steps to be done before new printing. This parameter is not saved in flash memory; so, it has to be set at every power up/reset if default value is not suitable. Default :  $n = 20$  steps.

**Note**: A.P.S has designed an extension that plugs to an existing printer and allows the addition of a near end of paper detection feature by mounting an optosensor near the end of the paper roll. The following codes are available to support operation of this feature. Please contact A.P.S for ordering information.

#### **ESC n p**

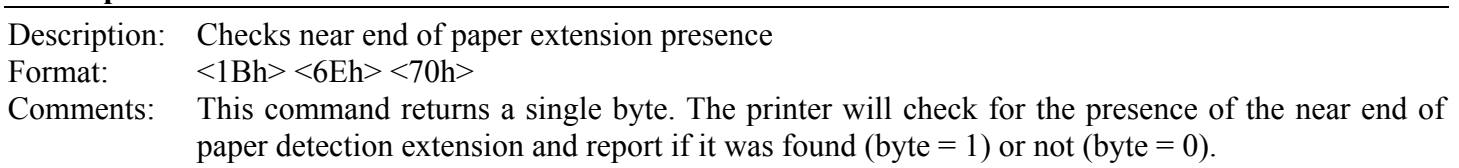

#### **ESC n c**

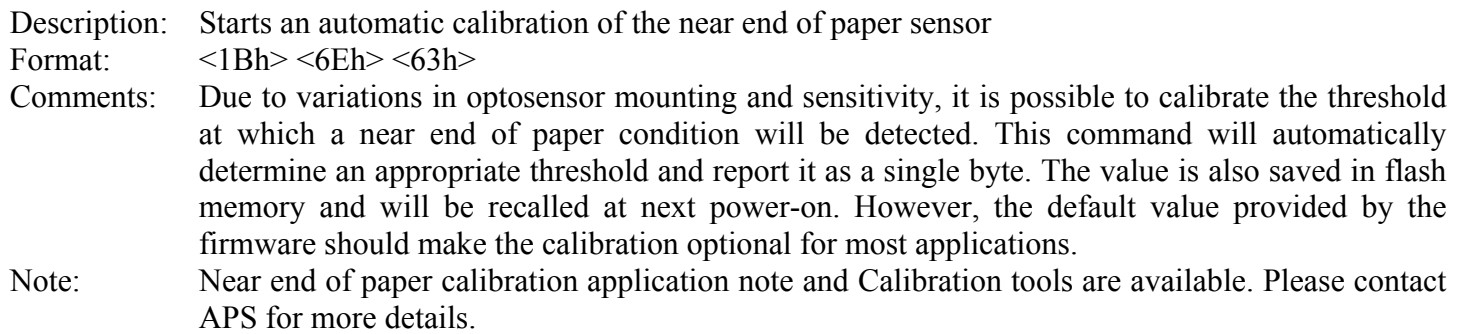

#### **ESC n s**

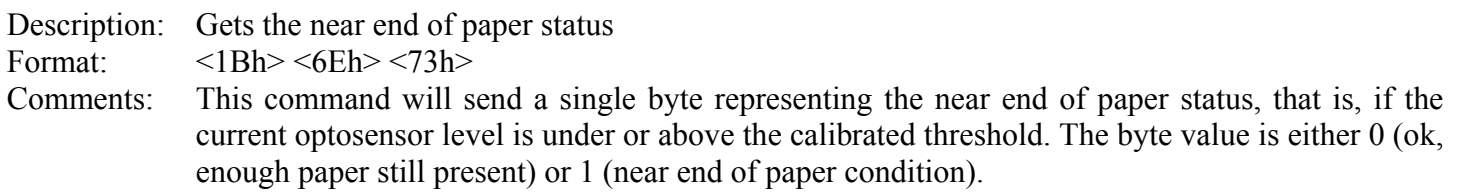

#### **ESC n l**

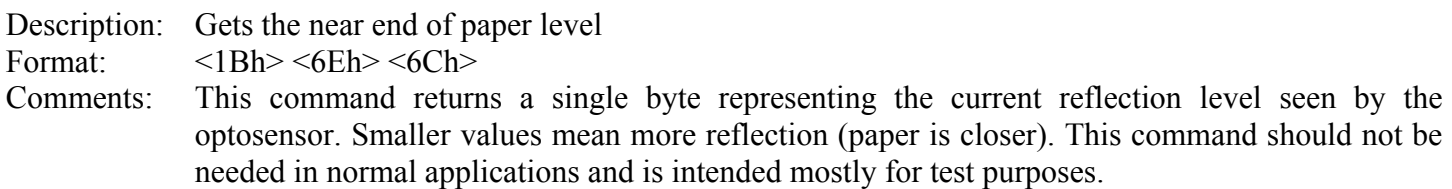

<span id="page-25-0"></span>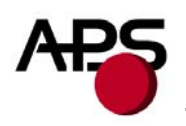

# *6.4.3 Text and General commands*

# **ESC % n**

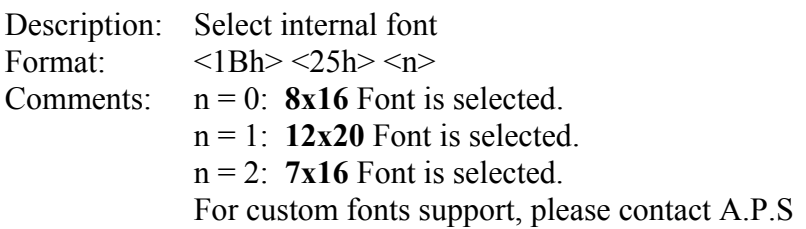

# **ESC R n**

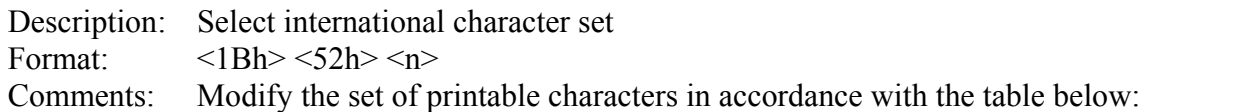

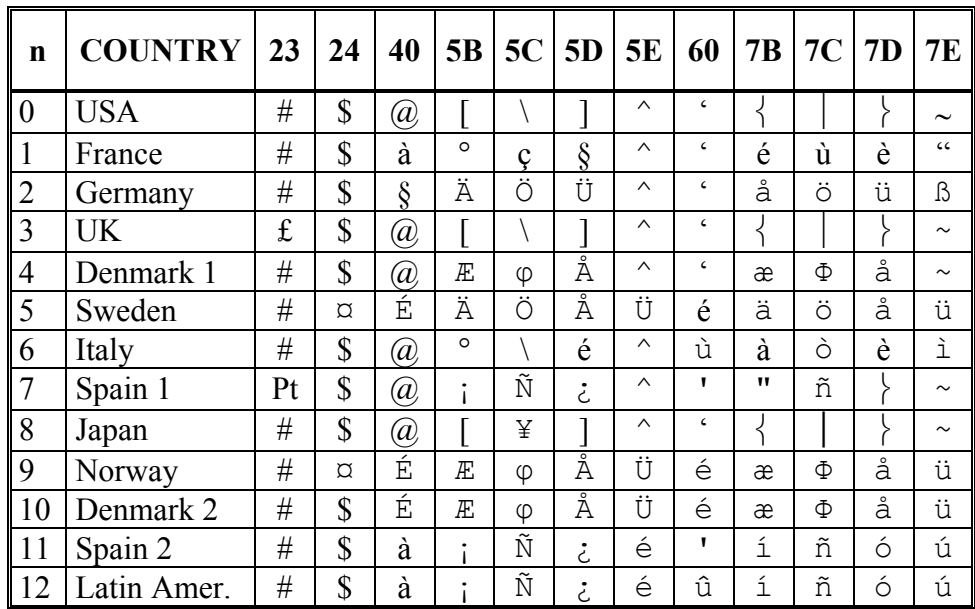

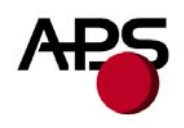

#### **ESC 2 n**

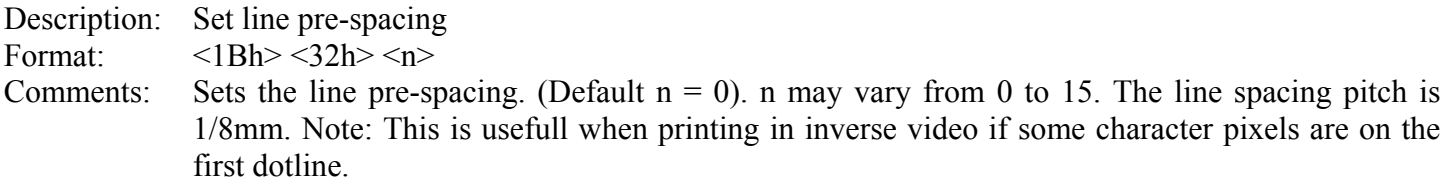

#### **ESC 3 n**

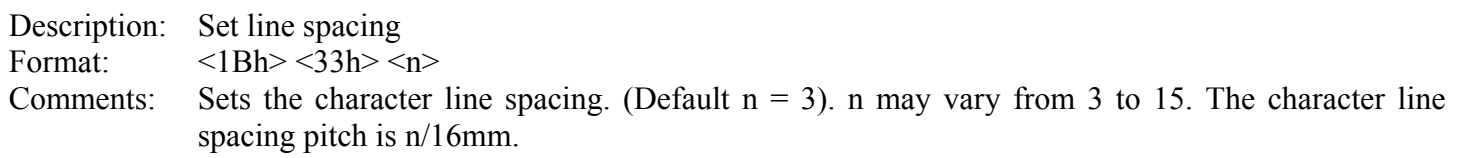

# **ESC SP n**

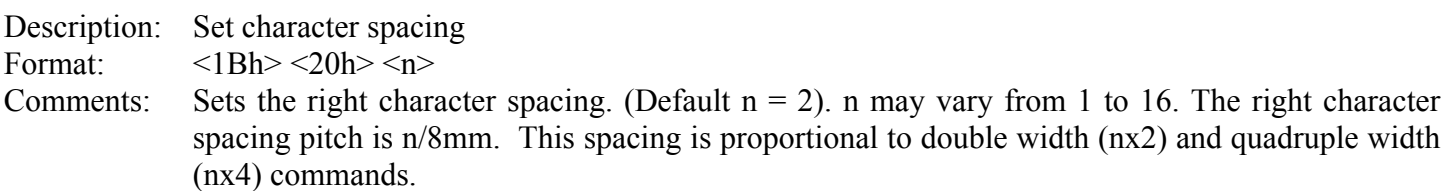

#### **ESC b n**

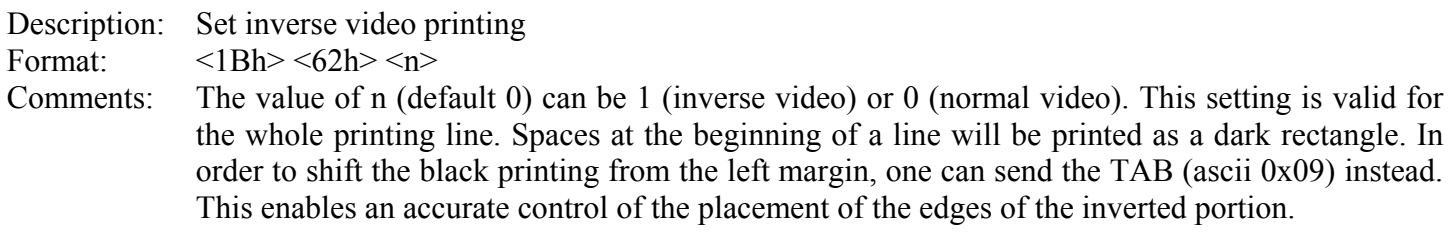

# **ESC c n**

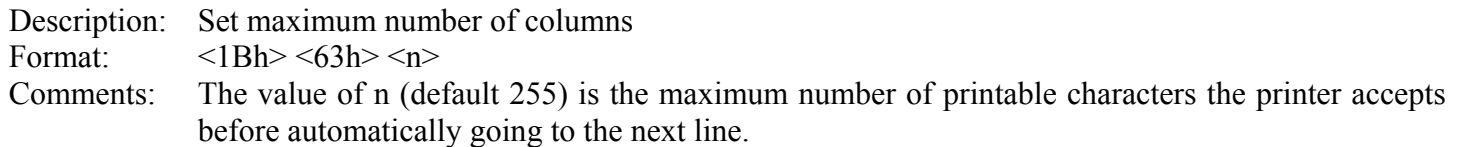

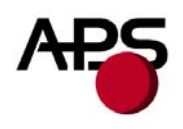

# **ESC C n**

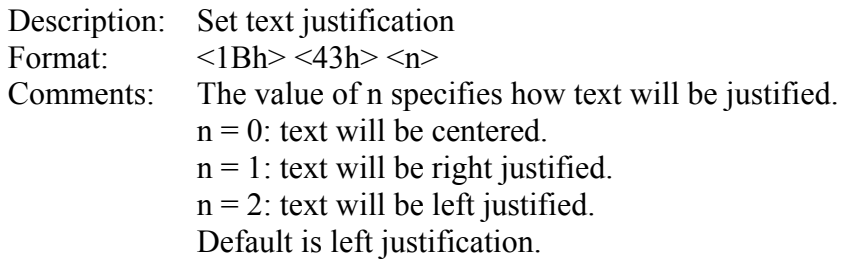

#### **ESC ! n**

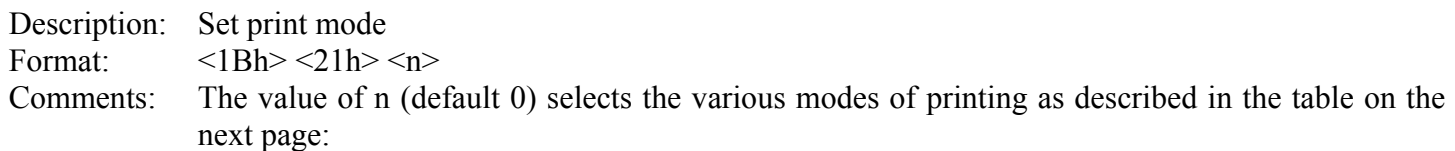

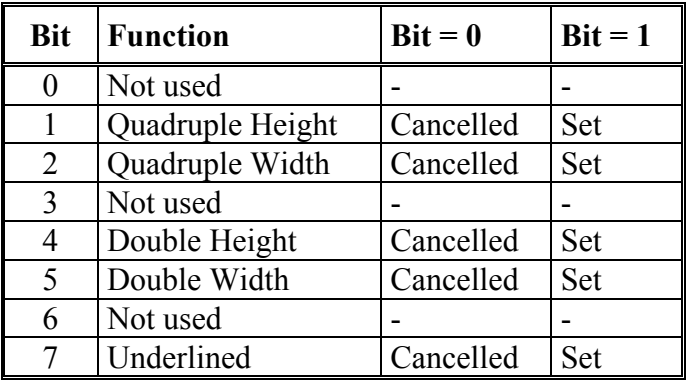

Note: Different print widths can be mixed on the same line (8 changes per line maximum).

### **ESC { n**

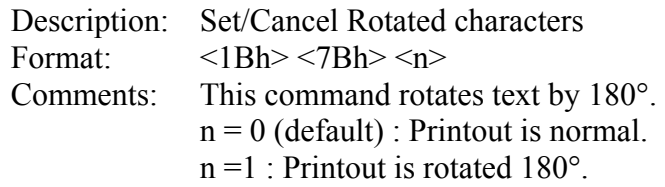

# **LF**

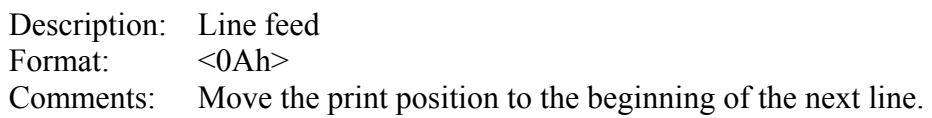

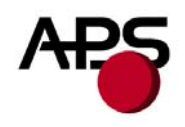

# **CR**

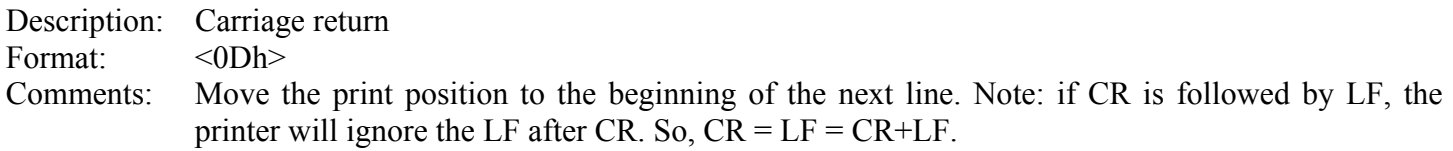

# **ESC J n** *latter and <b>latter and latter and <b>latter*

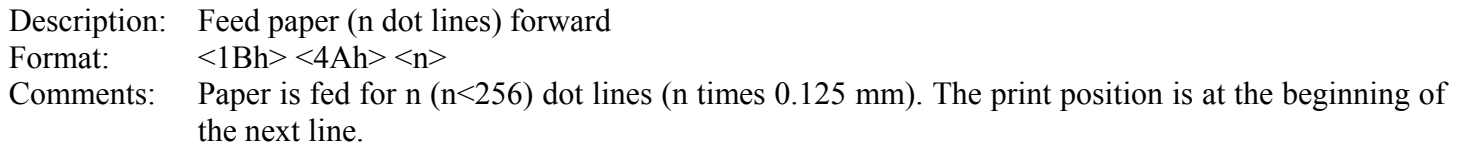

# **ESC j n**

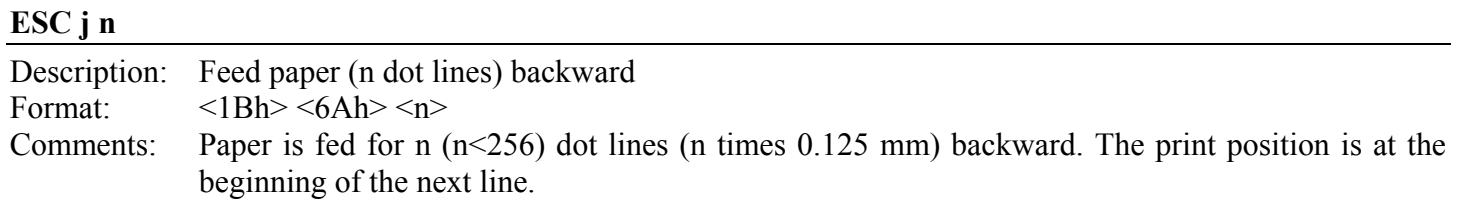

#### **CAN**

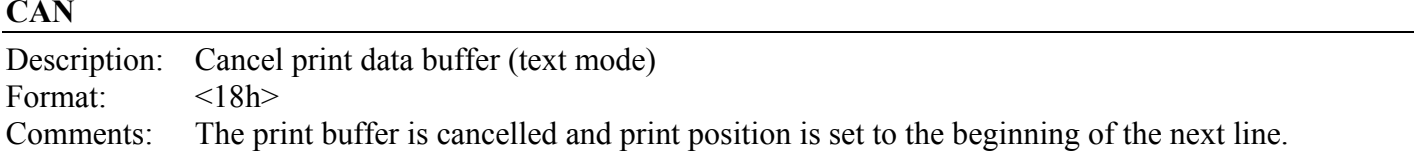

<span id="page-29-0"></span>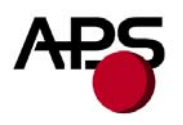

# *6.4.4 Graphic commands*

# **ESC \* n1 n2 n3 n4 n5 n6 <data>**

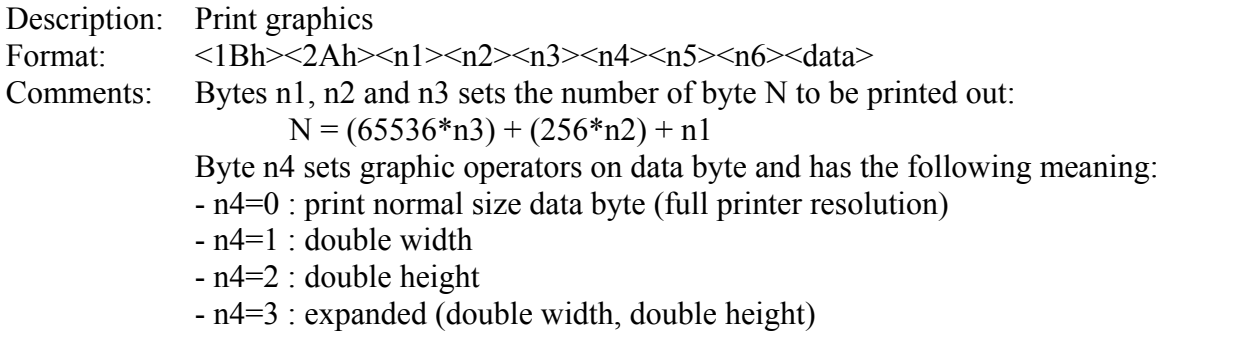

Byte n5 sets the number of byte to be skipped before printing out the first graphic bit: - 00 H : first graphic bit to be printed out is dot one on the head

- 01 to FF H : 1 to 255 bytes skipped (to be less than total number of head's bytes) Byte n6 sets the width of the graphic to be printed out:

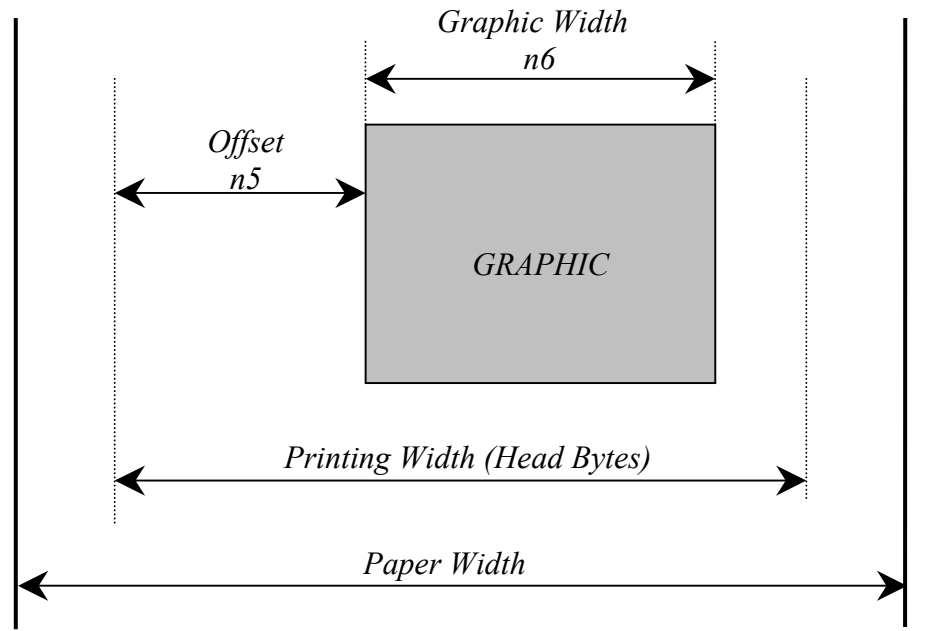

- 01 to FF H : width is 1 to 255 bytes (to be less than total number of head's bytes)

Example : With the following bitmap :

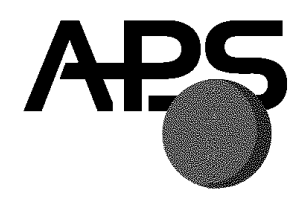

Black and white, 1 dot per pixel, 368 pixels width and 242 pixels height, printed in full resolution, and centered, Size =  $368*242 / 8 = 11 132$  bytes :

*n1 = 124d, n2 = 43d, n3 = 0d, n4 = 0d, n5 = 1d, n6 = 46d or n1 = 7Ch, n2 = 2Bh, n3 = 0h, n4 = 0h, n5 = 1h, n6 = 2Eh* 

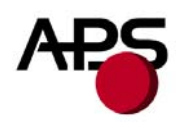

#### **ESC \$ n1 n2**

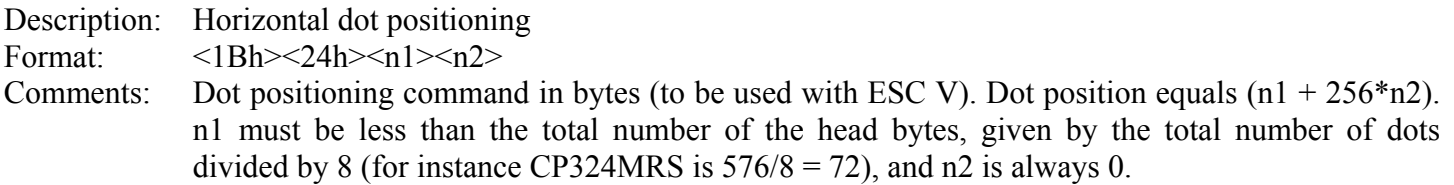

#### **ESC V n1 n2 n3 <data>**

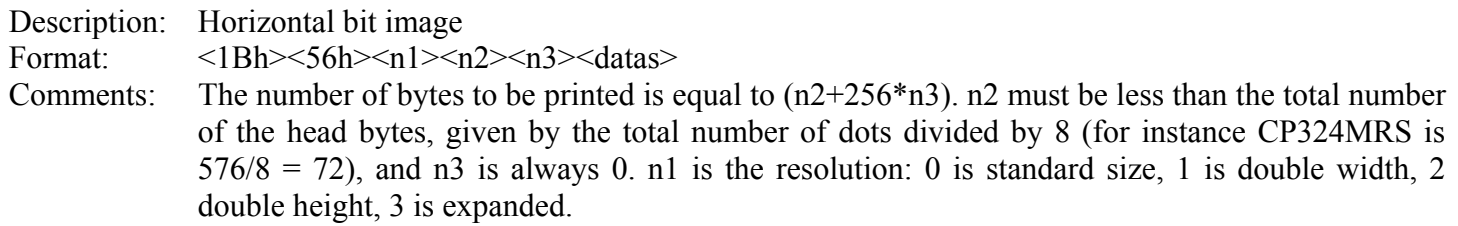

#### IMPORTANT NOTES FOR GRAPHICS:

- Please note that n5 (offset) + n6 (graphic width) needs to be less than the number of head's bytes (printing width). If it is greater, control code will be ignored.
- One dot line must be performed in less than 2s. If not, the current into stepper will be removed resulting in poor print quality.
- It is recommended for all graphics sequences to set up the communication speed at the maximum value.

<span id="page-31-0"></span>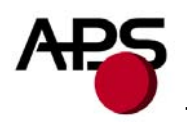

# *6.4.5 Cutter commands*

#### **ESC m**

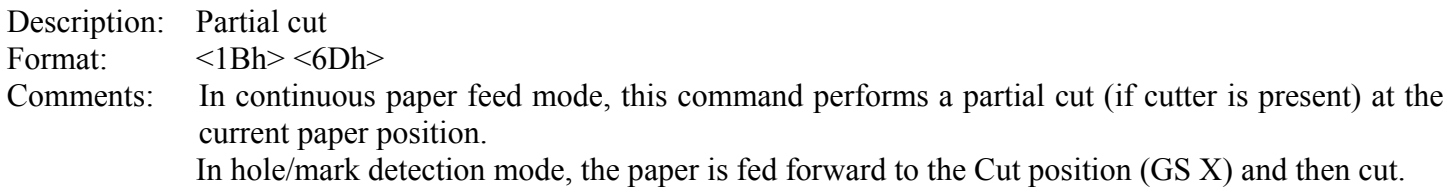

# **ESC i**

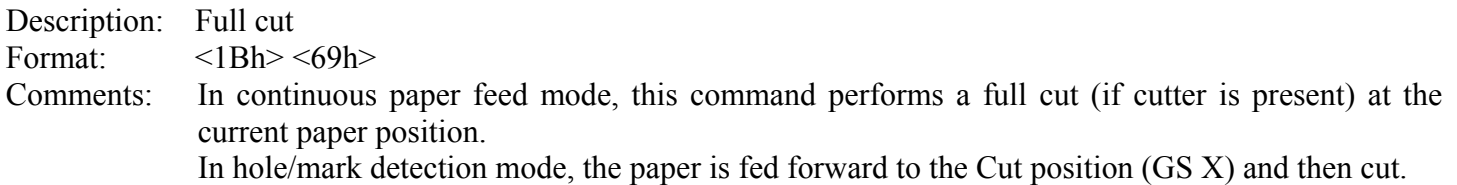

<span id="page-32-0"></span>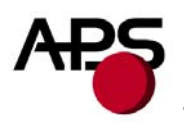

# *6.4.6 Bar code commands*

# **GS k n [Start] <data> NUL**

Description: Print bar code Format:  $<1Dh><6Bh>[Start]<4ata><00h>$ 

Comments: n is barcode standard selection, as described in the following table. [Start] is an optional byte used only by Code 128.

| n | <b>START BYTE</b> | <b>BAR CODE TYPE</b>  |
|---|-------------------|-----------------------|
| 0 | No Start          | UPC-A                 |
|   | No Start          | UPC-E                 |
| 2 | No Start          | EAN <sub>13</sub>     |
| 3 | No Start          | EAN <sub>8</sub>      |
| 4 | No Start          | Code 39               |
| 5 | No Start          | Interleaved 2/5 (ITF) |
| 6 | No Start          | Codabar               |
| 7 | 135               | Code 128A             |
|   | 136               | Code 128B             |
|   | 137               | Code 128C             |

# **GS h n**

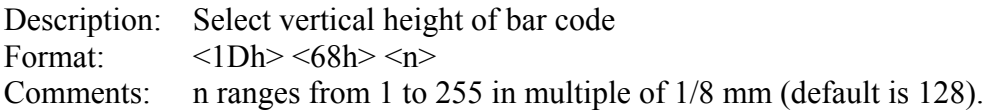

#### **GS w n**

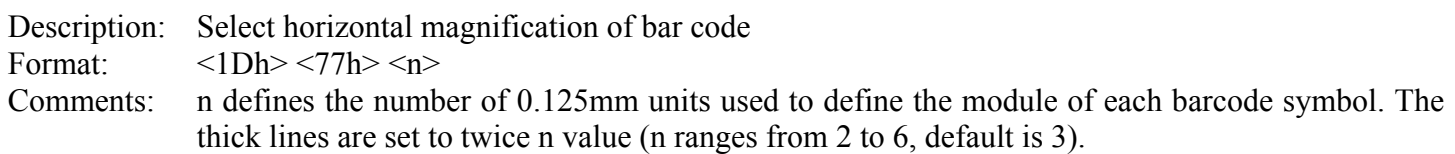

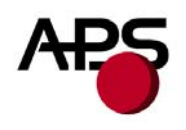

# **GS H n**

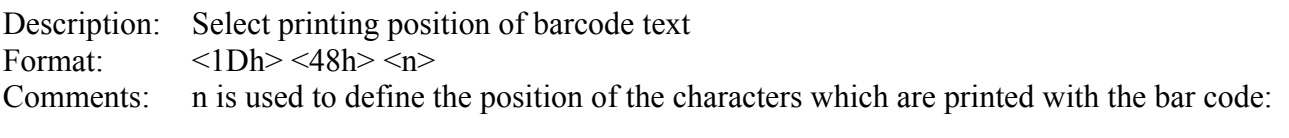

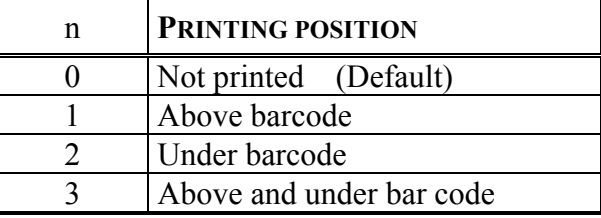

Note : If the barcode width exceeds the printing width, it will be ignored. The barcode text is printed out with the latest selected font (ESC %)

# **GS R n**

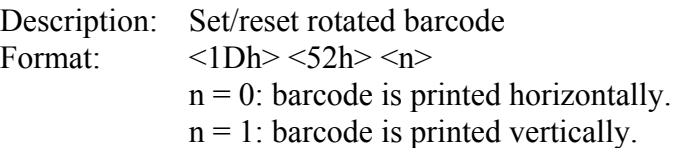

<span id="page-34-0"></span>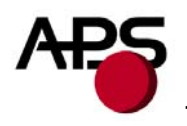

# *6.4.7 Hole / Black mark detection commands*

#### **GS L n**

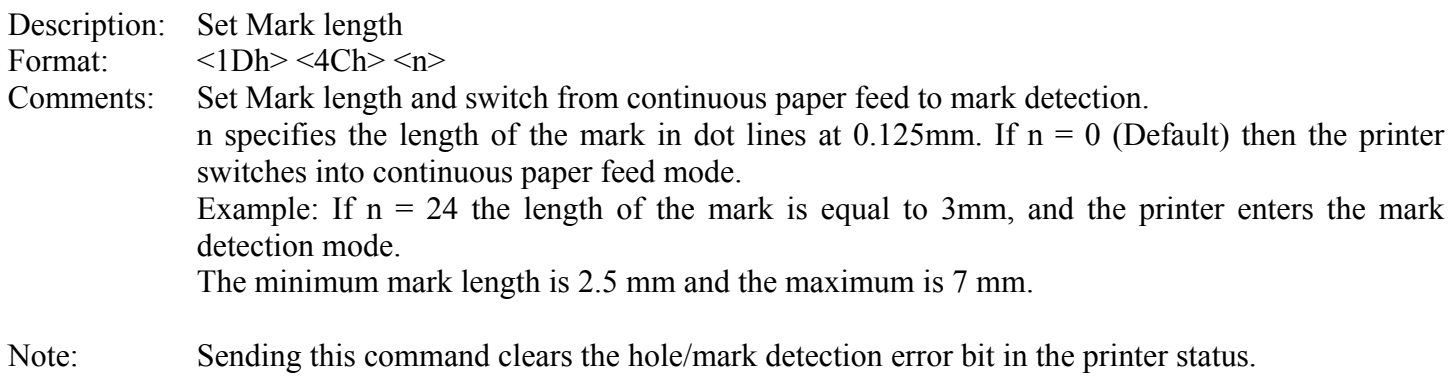

#### **GS T n1 n2**

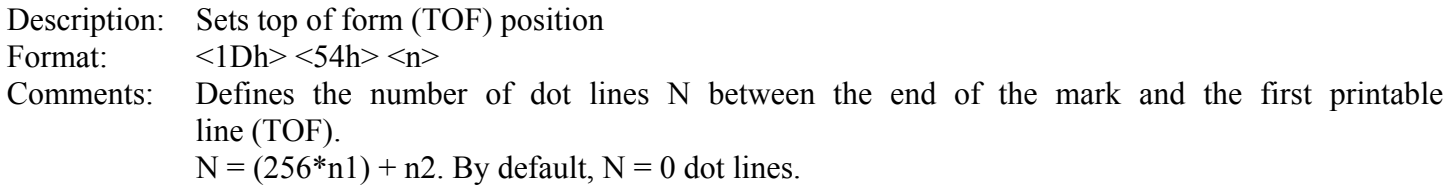

Note: It is possible to define a negative top of form distance. The value is represented with the two's complement of the absolute value of the distance.

For example, to specify a – 5 mm distance, N = - 40 =  $65536 - 40 = 65496$ . n1 = 255, n2 = 216.

# **GS E**

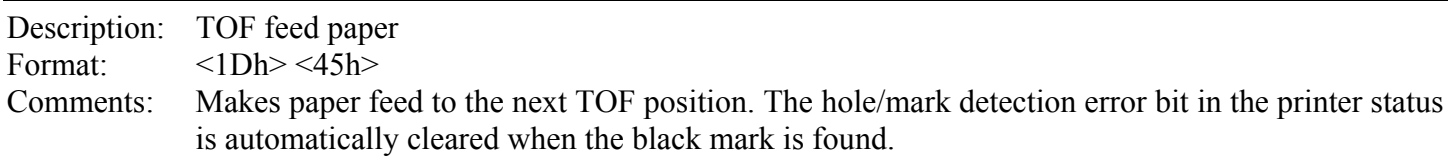

# **GS Y n1 n2**

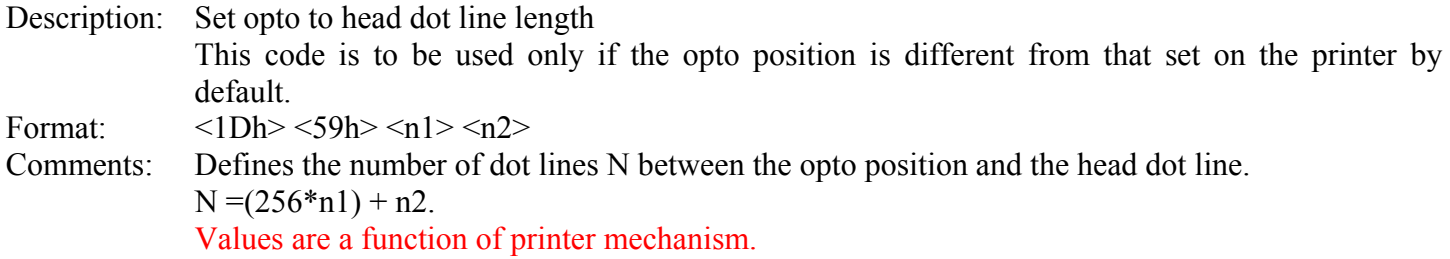

<span id="page-35-0"></span>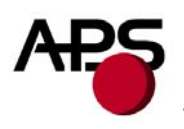

# *6.4.8 Cutter settings Commands*

When executing partial or full cut, the ticket is fed to the next cut position and then cut.

To avoid advancing and losing one ticket during power Off/On sequence, please do the following :

- Turn the printer off in top of form position.
- Turn the printer on and reconfigure the Hole / Mark detection by sending all parameters (GS L, GS T, GS X and if necessary GS x).

# **GS X n1 n2**

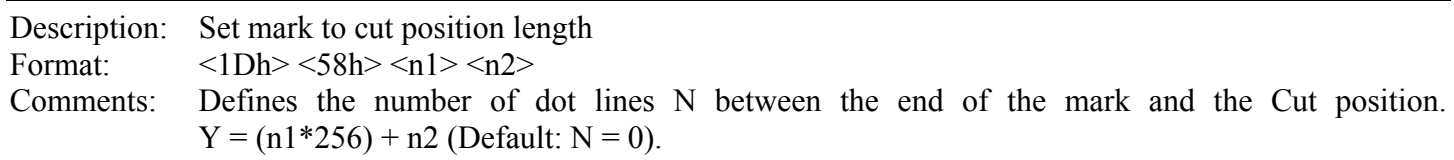

# **GS x n1 n2**

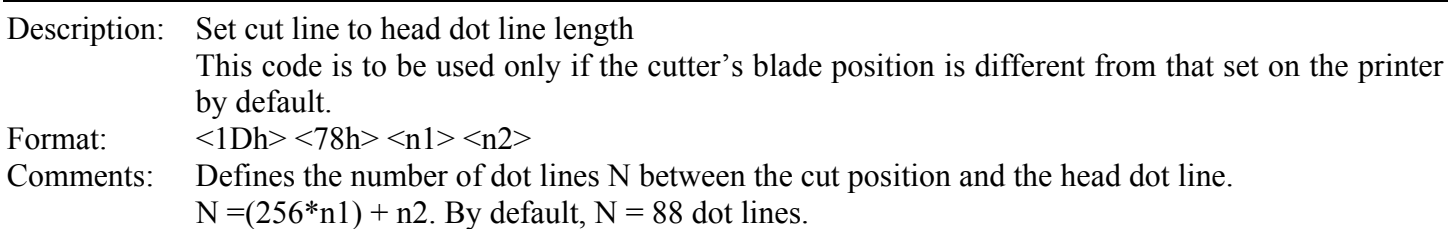

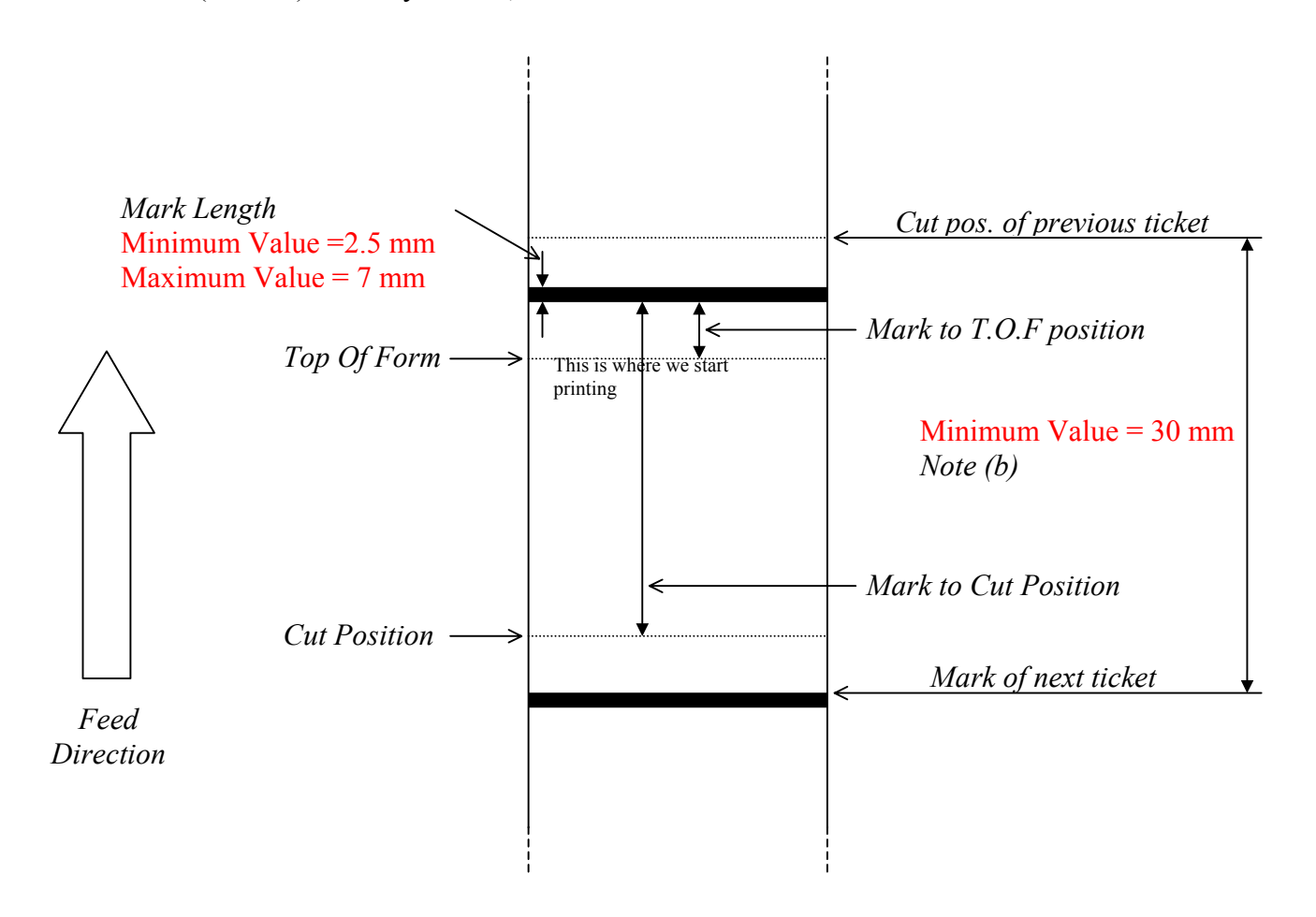

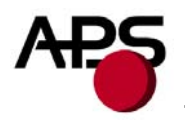

#### NOTES :

(a) Make sure that Hole/Black mark fully covers the opto sensor window, according to the paper path chosen (front or bottom).

(b) The distance between the cut position of the previous ticket and the mark of the next ticket should be superior to the distance (in terms of paper path) between the cutter and the opto (default : 24.5mm). A minimum distance of 30mm should provide reasonable margin.

(c) For optimum performance, the paper should be guided, and in particular, the distance between the paper and the opto should be kept as constant as possible.

<span id="page-37-0"></span>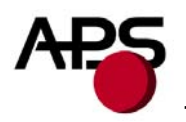

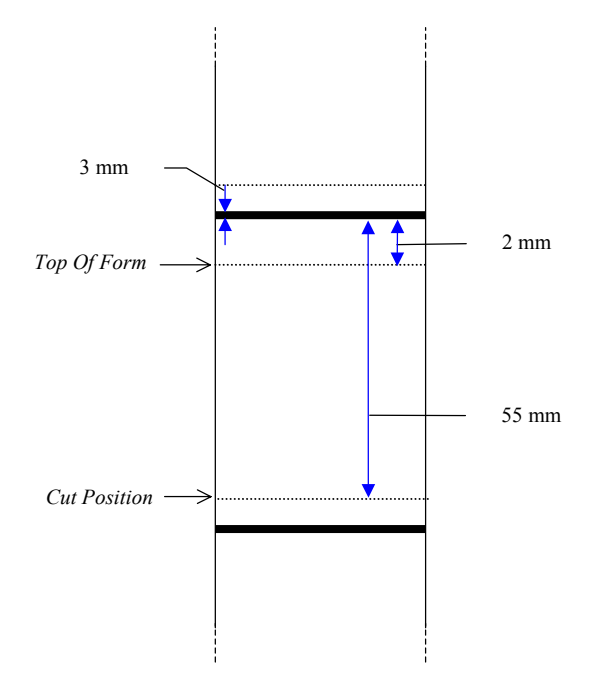

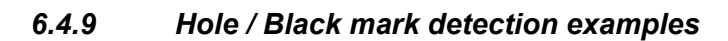

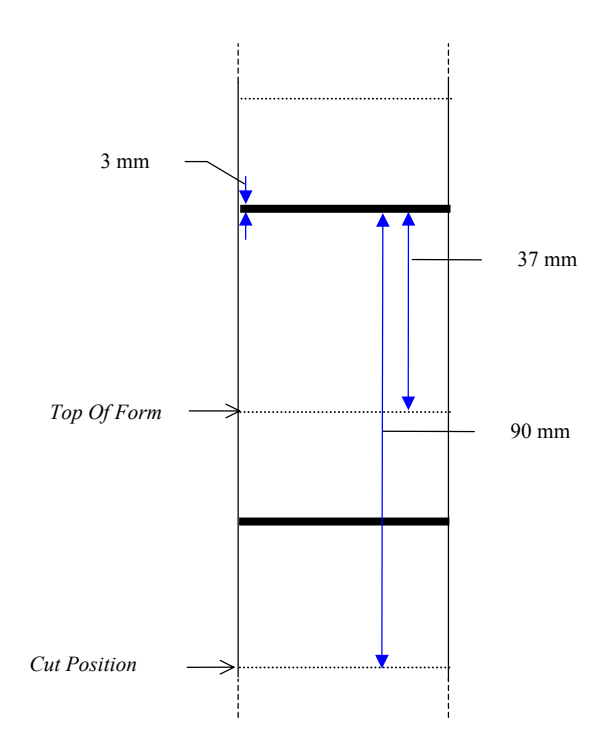

<span id="page-38-0"></span>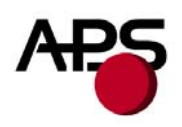

# **7. ORDERING CODES**

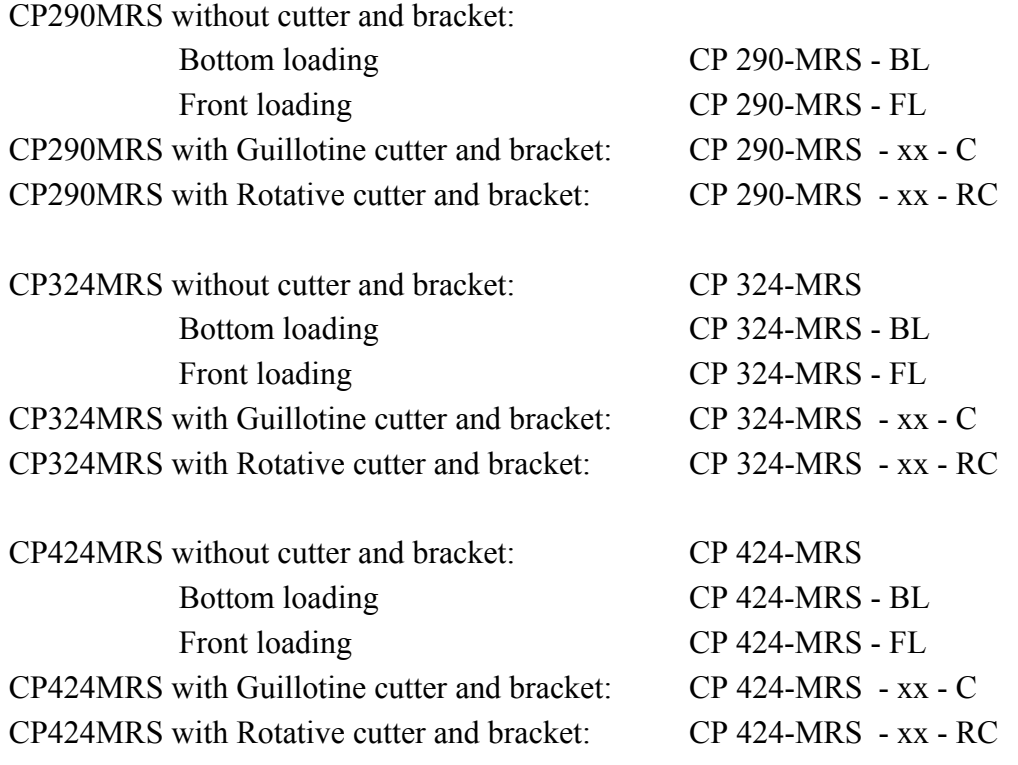

<span id="page-39-0"></span>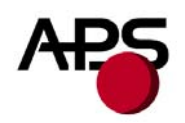

# **8. DRAWINGS**

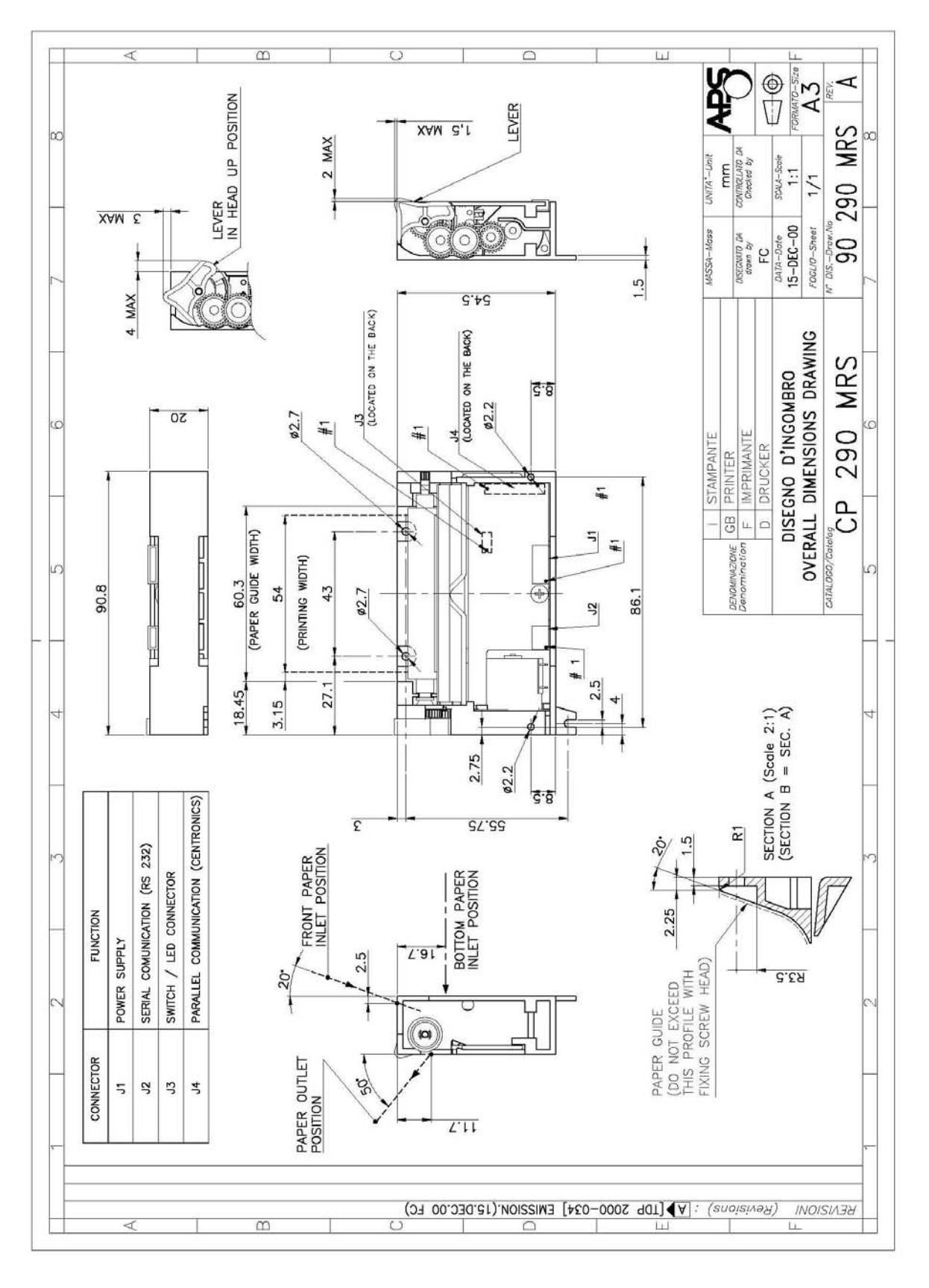

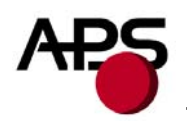

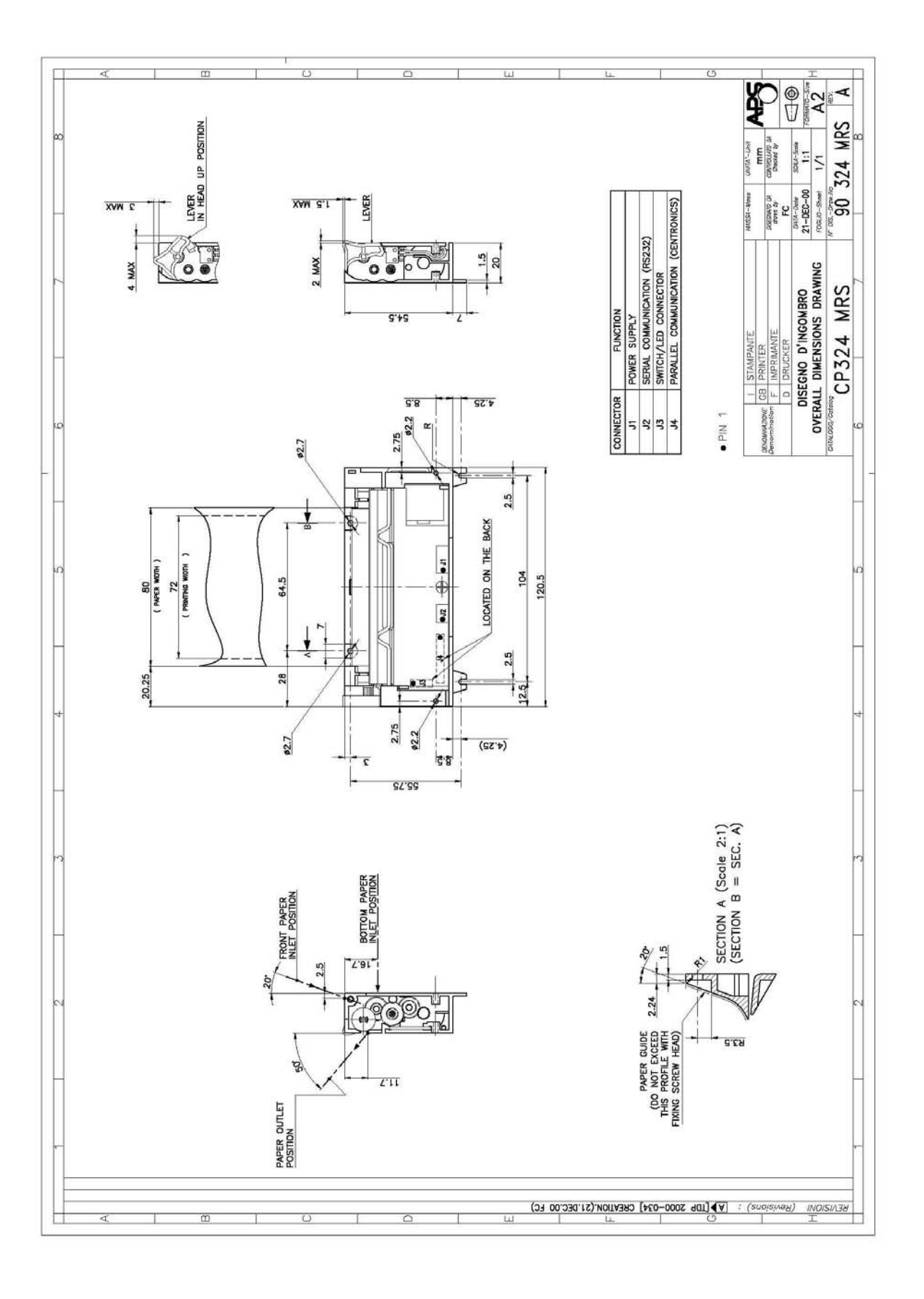

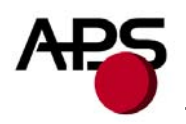

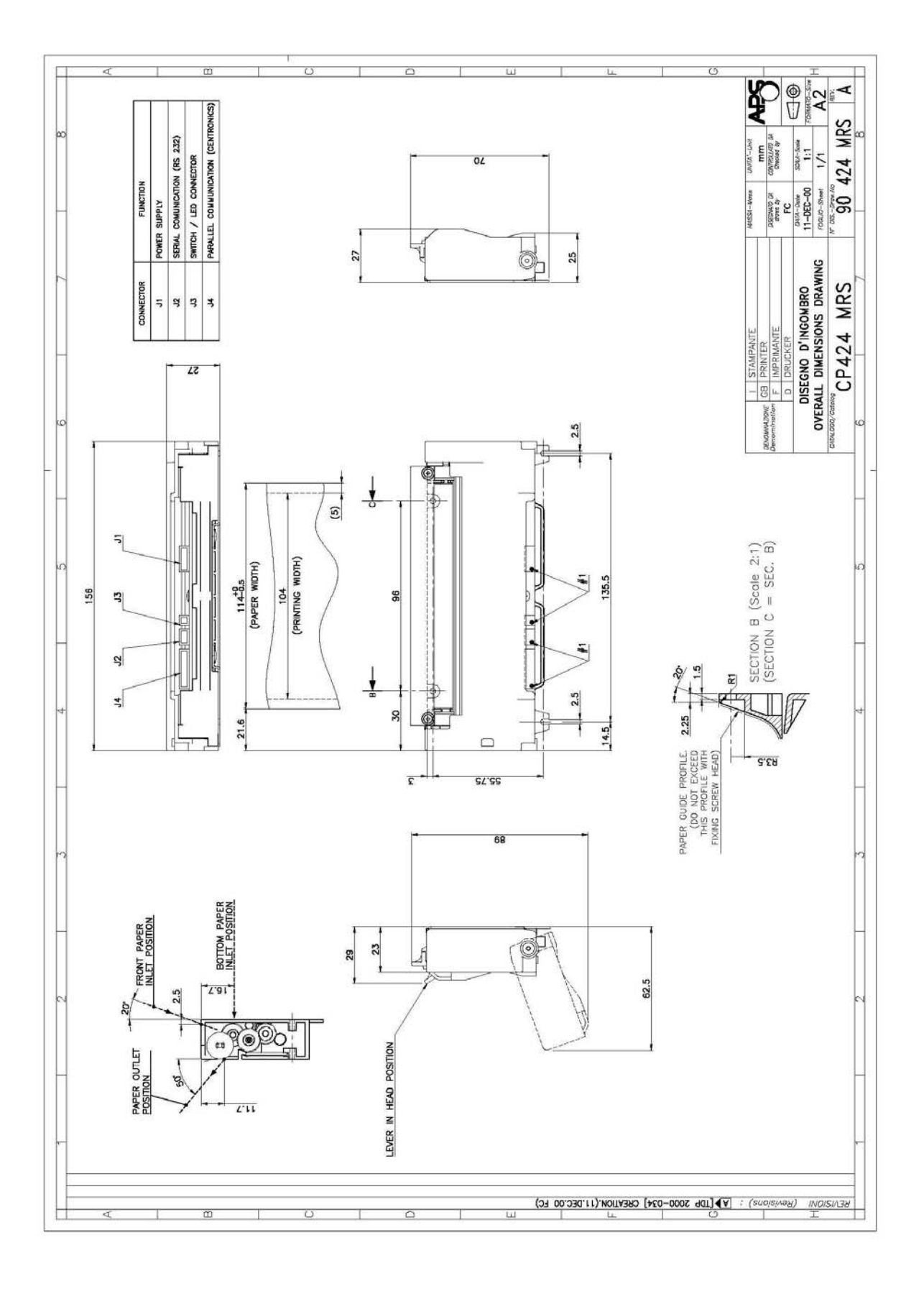

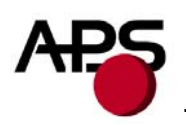

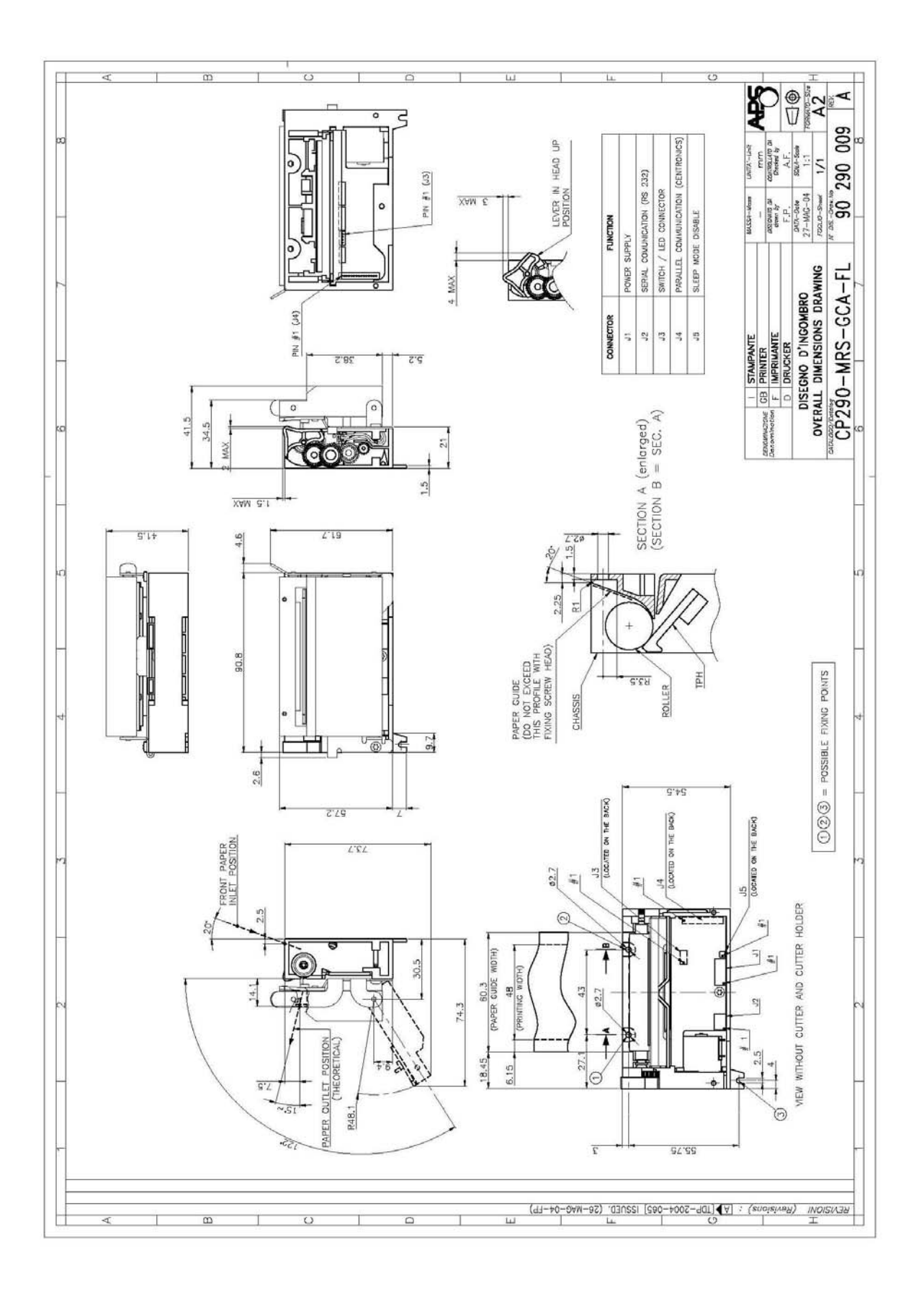

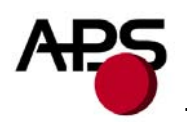

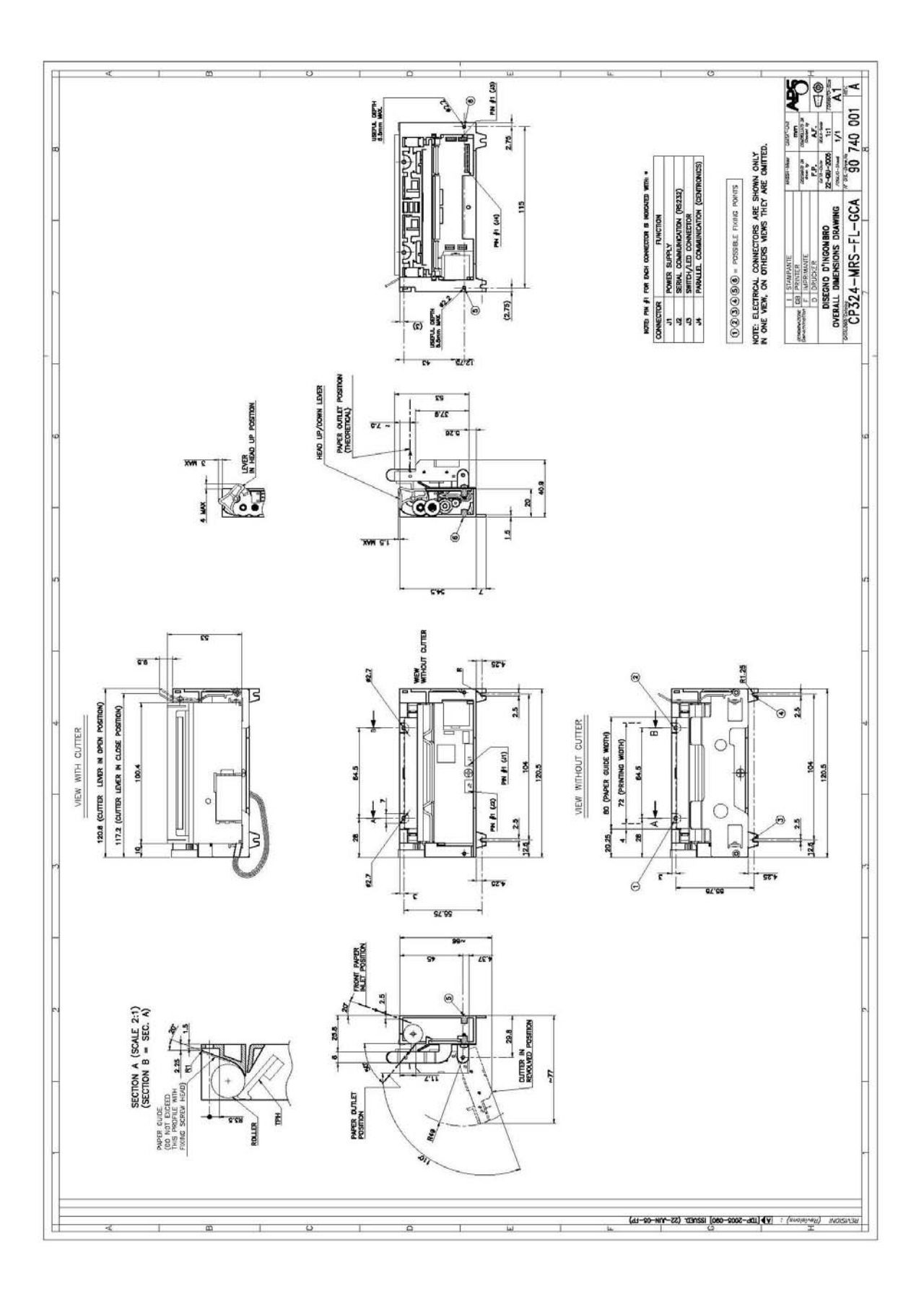

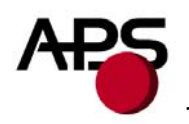

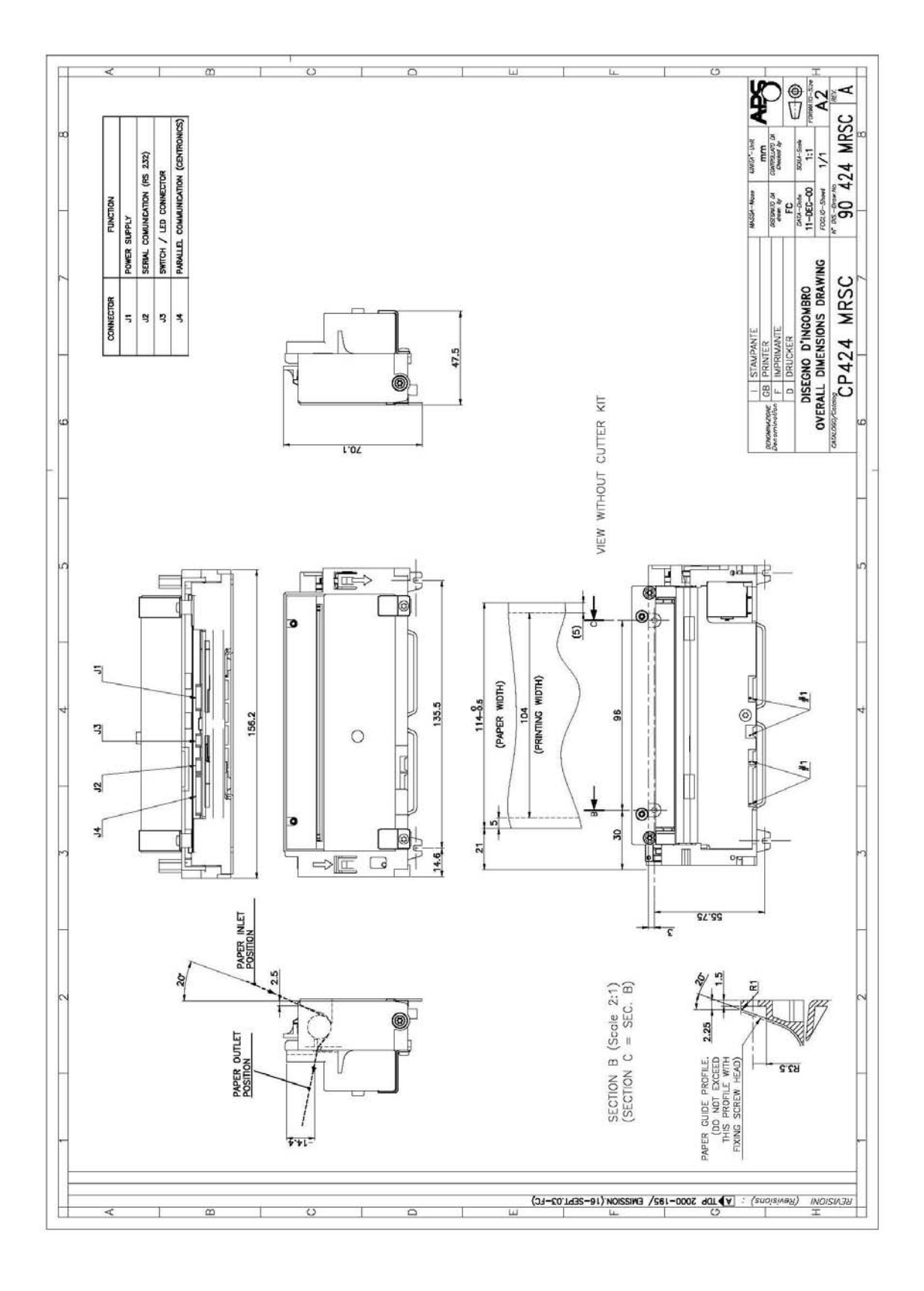